# **3D mapiranje zatvorenog prostora primjenom drona u Gazebo simulatoru**

**Leskovar, Slaven**

**Undergraduate thesis / Završni rad**

**2023**

*Degree Grantor / Ustanova koja je dodijelila akademski / stručni stupanj:* **University of Zagreb, Faculty of Mechanical Engineering and Naval Architecture / Sveučilište u Zagrebu, Fakultet strojarstva i brodogradnje**

*Permanent link / Trajna poveznica:* <https://urn.nsk.hr/urn:nbn:hr:235:884362>

*Rights / Prava:* [In copyright](http://rightsstatements.org/vocab/InC/1.0/) / [Zaštićeno autorskim pravom.](http://rightsstatements.org/vocab/InC/1.0/)

*Download date / Datum preuzimanja:* **2025-02-14**

*Repository / Repozitorij:*

[Repository of Faculty of Mechanical Engineering](https://repozitorij.fsb.unizg.hr) [and Naval Architecture University of Zagreb](https://repozitorij.fsb.unizg.hr)

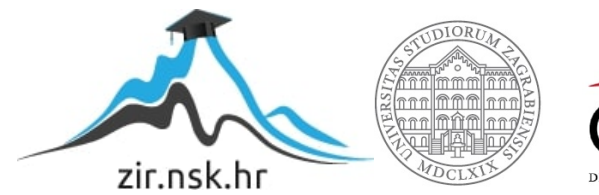

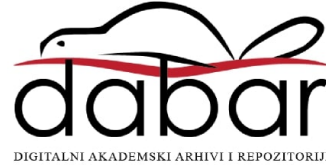

SVEUČILIŠTE U ZAGREBU FAKULTET STROJARSTVA I BRODOGRADNJE

# **ZAVRŠNI RAD**

**Slaven Leskovar**

Zagreb, 2023. godina.

# SVEUČILIŠTE U ZAGREBU FAKULTET STROJARSTVA I BRODOGRADNJE

# **ZAVRŠNI RAD**

Mentor: Student:

Doc. dr. sc. Marko Švaco, mag. ing. mech. Slaven Leskovar

Zagreb, 2023. godina.

Izjavljujem da sam ovaj rad izradio samostalno koristeći znanja stečena tijekom studija i navedenu literaturu.

Zahvaljujem se svom mentoru doc. dr. sc. Marku Švaci i doktorantu Branimiru Ćaranu na zadavanju teme završnog rada te njihovoj nesebičnoj pomoći, savjetima, uputama i motivaciji.

Zahvaljujem se svojoj obitelji na potpori i pomoći te svim svojim prijateljima i kolegama sa fakulteta na dobroj zabavi i zajedničkom učenju tijekom studiranja.

Slaven Leskovar

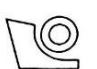

#### SVEUČILIŠTE U ZAGREBU FAKULTET STROJARSTVA I BRODOGRADNJE

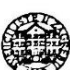

Središnje povjerenstvo za završne i diplomske ispite

Povjerenstvo za završne i diplomske ispite studija strojarstva za smjerove:

proizvodno inženjerstvo, računalno inženjerstvo, industrijsko inženjerstvo i menadžment, inženjerstvo

materijala i mehatronika i robotika

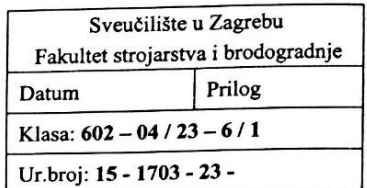

#### ZAVRŠNI ZADATAK

Student:

**Slaven Leskovar** 

JMBAG: 0035217275

Naslov rada na hrvatskom jeziku:

3D mapiranje zatvorenog prostora primjenom drona u Gazebo simulatoru

Naslov rada na engleskom jeziku:

3D mapping of a indoor space using a drone in the Gazebo simulator

Opis zadatka:

Zračna robotika postaje sve veći predmet istraživanja i primjene, kako u znanosti tako i u industriji. Sposobnost slobodnog gibanja u prostoru daje mogućnost da se dronovima mapiraju teško dostupna mjesta gdje klasični mobilni roboti nemaju pristup. Primjena dronova, zajedno s robotskim operativnim sustavom (ROS) i Gazebo simulatorom nudi mogućnosti primiene gotovih i robusnih algoritama mapiranja te njihovo testiranje u virtualnim simulatorima prije puštanja pravih dronova u rad.

U sklopu ovog rada je potrebno:

- Detaljno proučiti tržite istraživačkih i komercijalnih dronova.
- U Gazebo simulatoru stvoriti virtualno okruženje Laboratorija za računalnu inteligenciju.
- Odabrati jednog od postojećih dronova te napraviti njegovu URDF datoteku (Universal Robot Description File) i implementirati ju u Gazebo simulatoru.

Datum predaje rada:

1. rok: 20. 2. 2023.

2. rok (izvanredni): 10. 7. 2023.

3. rok: 18. 9. 2023.

Na odabranog drona je potrebno implementirati 3D kameru te mapirati virtualno okruženje.

U radu je potrebno navesti korištenu literaturu i eventualno dobivenu pomoć.

Zadatak zadan:

30.11.2022.

Zadatak zadao:

Doc. dr. sc. Marko Švaco

Predviđeni datumi obrane:

1. rok:  $27.2 - 3.3$ ,  $2023$ . 2. rok (izvanredni): 14. 7. 2023. 3. rok: 25. 9. - 29. 9. 2023.

Predsjednik Povjerenstva: Prof. dr. sc. Branko Bauer

<span id="page-5-0"></span>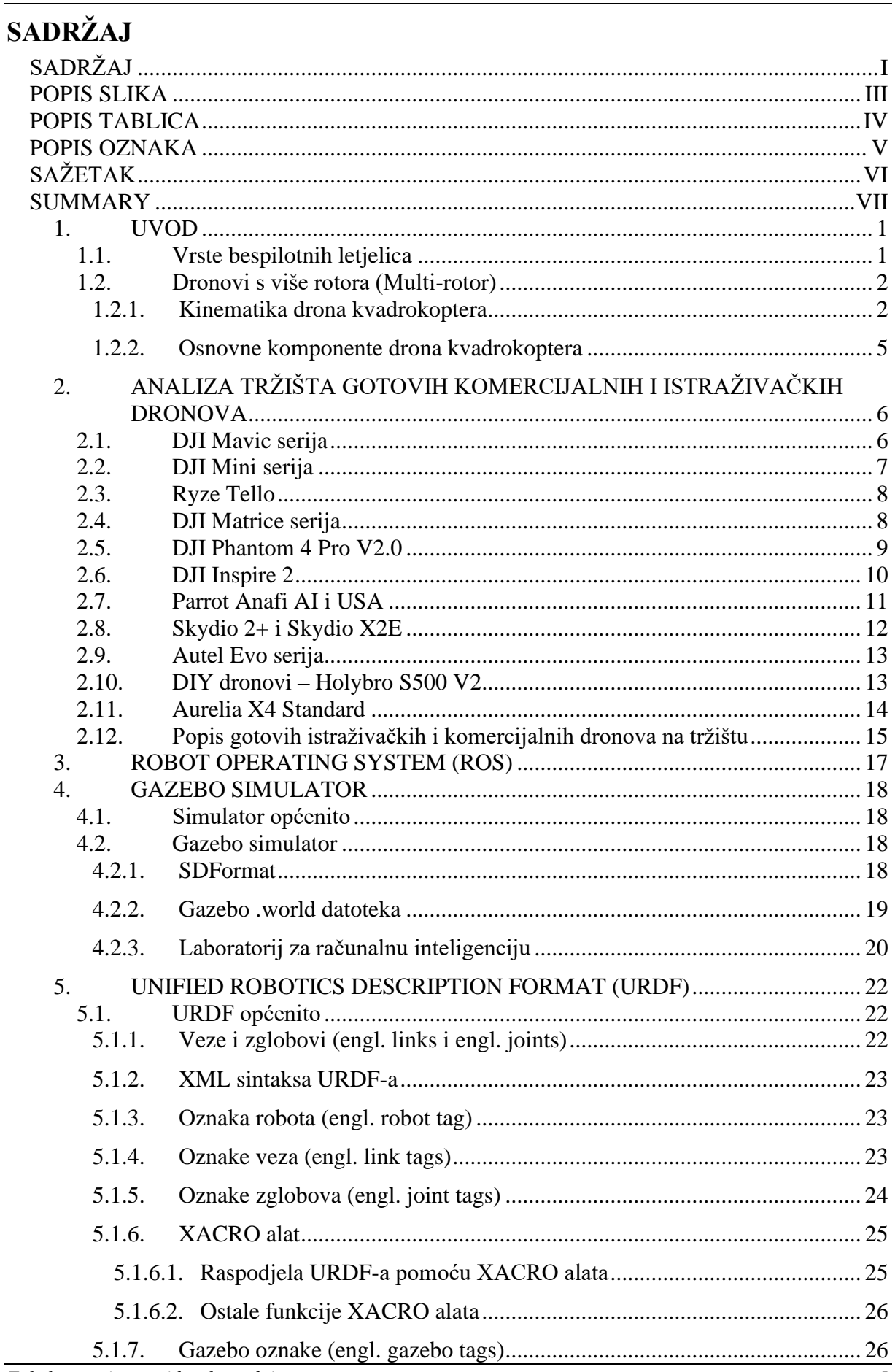

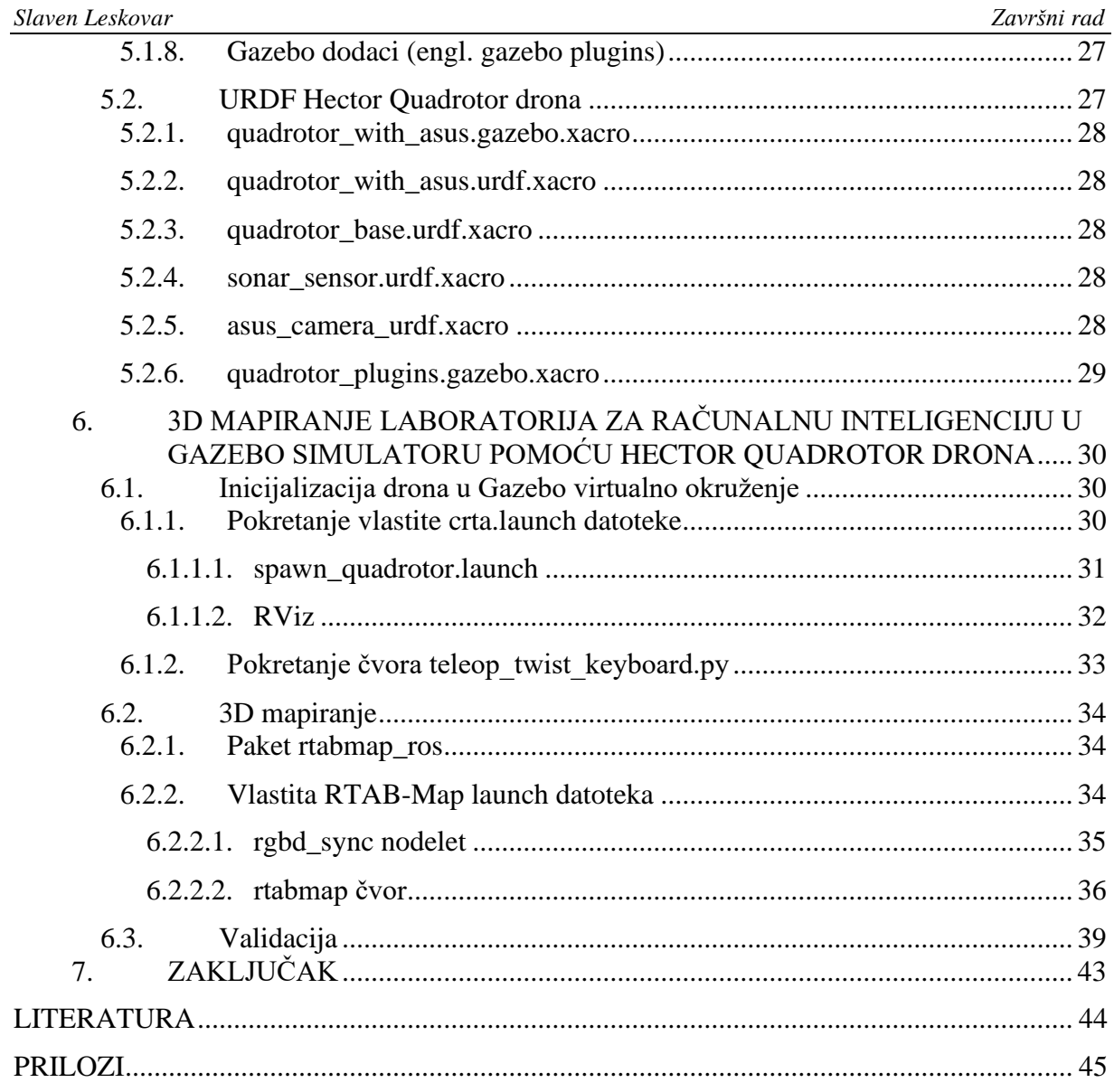

<span id="page-7-0"></span>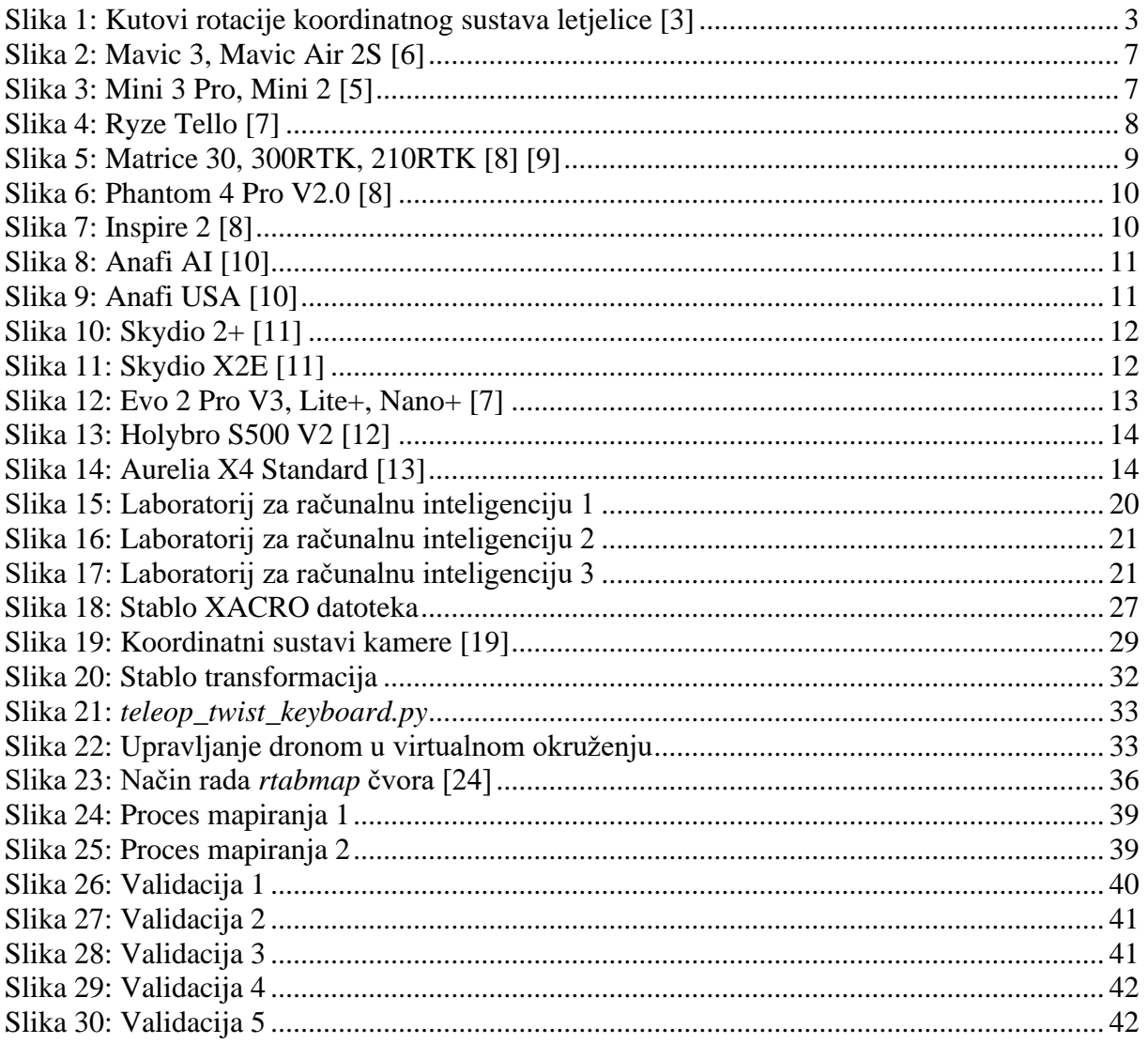

# <span id="page-8-0"></span>**POPIS TABLICA**

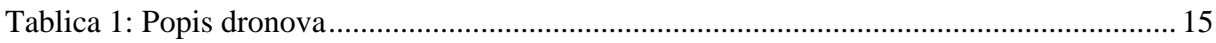

<span id="page-9-0"></span>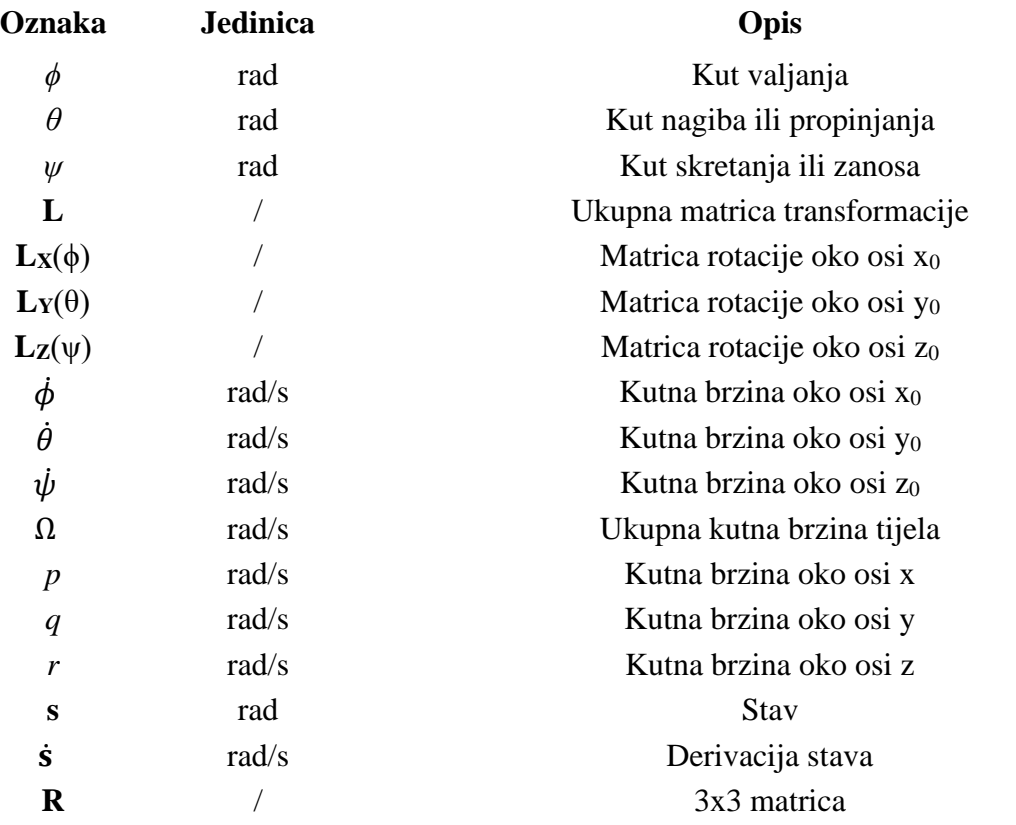

<span id="page-10-0"></span>Bespilotne letjelice ili popularnije dronovi, su sve više zastupljeni u znanosti i industriji za istraživanje i prikupljanje podatka zbog sposobnosti slobodnog gibanja u prostoru. Oni su iznimno korisni za mapiranje teško dostupnih mjesta kao što su zgrade, šume, mostovi i sl. Isto tako dronovi mogu brzo i efikasno prikupljati podatke sa velikih terena te sa velike udaljenosti i visine. Neki dronovi mogu podići i specifičan teret pa se mogu primijeniti i za spašavanje, gašenje požara i sl. Postoji velik broj različitih izvedba i tipova dronova no to najviše ovisi o njihovoj primjeni. Pošto je cilj ovog završnog rada bio napraviti virtualno 3D mapiranje zatvorenog prostora u simulatoru, koristio se dron s 4 propelera, odnosno kvadrokopter, pošto su ti dronovi najstabilniji i najlakše upravljivi.

Prije svega odrađeno je istraživanje o vrstama dronova, njihovoj primjeni i osnovnoj opremi. Zatim je provedeno istraživanje tržišta gotovih komercijalnih i istraživačkih dronova kako bi se mogao naći potencijalni dron za izvedivost 3D mapiranja. Nakon toga je bilo potrebno upoznati se sa ROS platformom, Gazebo simulatorom i URDF/SDF datotekama kako bi se mapiranje moglo provesti u virtualnom svijetu. Zatvoreni prostor koji se trebao mapirati je bio digitalni blizanac Laboratorija za računalnu inteligenciju u CRTA-i, kojeg je bilo potrebno samostalno modelirati u proizvoljnom programu kako bi što vjernije preslikavao stvarni prostor. Na kraju su se analizirali gotovi algoritmi za 3D mapiranje te implementacija istih na odabrani dron. U konačnici je provedeno 3D mapiranje željenog prostora.

Ključne riječi: dronovi, bespilotne letjelice, kvadrokopteri, ROS, Gazebo, URDF, SDF, 3D mapiranje, RTAB-Map, CRTA

# <span id="page-11-0"></span>**SUMMARY**

Unmanned aerial vehicles, also known as drones, are increasingly represented in science and industry for research and data collection due to their ability to move freely in space. They are extremely useful for mapping of hard-to-reach places such as buildings, forests, bridges, etc. Likewise, drones can quickly and efficiently collect data from large terrains as well as from great distances and heights. Some drones can also lift a specific load, therefore they can be used for rescue, firefighting, etc. There are a large number of different designs and types of drones, but this mostly depends on their application. As the goal of this final work was to execute a virtual 3D mapping of an indoor space in the simulator, a drone with 4 propellers, i.e. a quadcopter, was used, since these drones are the most stable and easiest to control.

First of all, research was done on the types of drones, their application and basic equipment. A market survey of off-the-shelf commercial and research drones was then conducted to find a potential drone for 3D mapping. After that, it was necessary to become familiar with the ROS platform, Gazebo simulator and URDF/SDF files so that the mapping could be carried out in the virtual world. The closed space that needed to be mapped was a digital twin of the Computer Intelligence Laboratory at CRTA, that had to be independently modeled in an arbitrary program in order to map the real space as faithfully as possible. In the end, the finished algorithms for 3D mapping and their implementation on the selected drone were analyzed. Lastly, 3D mapping of the desired space was carried out.

Key words: drones, unmanned aerial vehicles, quadcopters, ROS, Gazebo, URDF, SDF, 3D mapping, RTAB-Map, CRTA

# <span id="page-12-0"></span>**1. UVOD**

Bespilotne letjelice (engl. UAVs, *Unmanned Aerial Vehicles*), najčešće poznate kao dronovi, su letjelice u kojima se ne nalazi pilot, nego se njima upravlja sustavom za daljinsko upravljanje, a mogu biti i automatski upravljive. Danas su komercijalni dronovi relativno jeftini i lako dobavljivi. Stoga ih kompanije različitih veličina, ali i individualne osobe koriste za različite funkcije, kao što su istraživanje i nadzor terena, snimanje događaja, traganje i spašavanje, gašenje požara i sl. Posljednjih su godina vrlo popularan izbor za mapiranje. Zbog sposobnosti slobodnog kretanja u prostoru te zbog mogućnosti upravljanja na daljinu, dronovi su više nego pogodni za sigurno, brzo i učinkovito prikupljanje podataka u teško dostupnim okruženjima.

#### <span id="page-12-1"></span>**1.1. Vrste bespilotnih letjelica**

Danas su vrlo zastupljene sve vrste bespilotnih letjelica, no njihovu kategorizaciju možemo podijeliti na mnogo načina. Najopćenitija podjela dronova bi bila sljedeća:

- dronovi s fiksnim krilima (engl. *Fixed-wing*)
- dronovi s jednim rotorom (engl. *Single-rotor*)
- dronovi s više rotora (engl. *Multi-rotor*)
- hibridni dronovi (engl. *Hybrid*)

Dronovi s fiksnim krilima su upravo zrakoplovi koji koriste krila kao površinu za stvaranje uzgona. Pogodni su za dugotrajne, brze i visoke letove pa se uglavnom koriste za mapiranje, nadzor i inspekciju velikih terena. Dronovi s jednim rotorom se nazivaju helikopteri, a kao pogon koriste jednu veću elisu te jednu manju elisu na repu zbog stabilnosti i mogućnosti upravljanja. Snažni su i izdržljivi te se najčešće koriste za lasersko skeniranje LIDAR-om, nadzor i podizanje teških tereta. Hibridni dronovi su kombinacija drona sa fiksnim krilima i drona s jednim ili više rotora. Ova vrsta je trenutno najmanje zastupljena zbog svoje kompleksne izvedbe, ali imaju veliki potencijal za budućnost pošto mogu izvući najbolje iz svih vrsta. Trenutno se uglavnom koriste za dostavu.

U okviru ovog završnog rada najviše će se fokusirati na dronove s više rotora pošto su upravo oni najpogodniji za mapiranje zatvorenog prostora.

#### <span id="page-13-0"></span>**1.2. Dronovi s više rotora (Multi-rotor)**

Dronovi s više rotora najlakša su i najjeftinija opcija za dobivanje pogleda s visine. Imaju najbolju kontrolu nad položajem, najlakši su za upravljanje te su stoga savršeni za snimanje iz zraka i nadzor. Zbog svoje izvedbe mogu se kretati u smjeru svih 6 stupnjeva slobode. Također su najsposobniji za let blizu zgrada, stabala i ostalih objekata. Stoga se najviše koriste za vizijske i toplinske inspekcije, 3D skeniranje, fotografiranje te snimanje videa u teško dostupnim mjestima, i td. Također ova vrsta dronova je odlična za početnike ili za rekreativne svrhe zbog svoje jednostavnosti upravljanja.

Nazivaju se multi-rotorima jer imaju više od jednog motora, češće su to trikopteri (3 rotora), kvadrokopteri (4 rotora), heksakopteri (6 rotora) i oktokopteri (8 rotora). Kvadkopteri su najpopularniji dronovi s više rotora.

#### <span id="page-13-1"></span>*1.2.1. Kinematika drona kvadrokoptera*

Kinematika drona kvadrokoptera može se opisati identično kao kinematički model aviona ili drona sa fiksnim krilima. Koordinatni sustav letjelice Oxyz kruto je vezan za letjelicu tako da je ishodište u središtu mase. Os x i os z nalaze se u ravnini simetrije letjelice i to os x duž tijela u smjeru leta, a os z je nadolje, dok je os y okomita na ravninu simetrije. Stoga je kutna brzina koordinatnog sustava letjelice ujedno i kutna brzina letjelice. [3] Orijentacija letjelice u odnosnu na neki fiksni koordinatni sustav Ox0y0z<sup>0</sup> je predstavljena sa 3 kuta:

- *ϕ* oko osi x0, predstavlja kut valjanja (engl*. roll angle*)
- *θ* oko osi y0, predstavlja kut nagiba ili propinjanja (engl*. pitch angle*)
- *ψ* oko osi z0, predstavlja kut skretanja ili zanosa (engl*. yaw angle*)

Ovi kutovi su poznati kao Eulerovi, a u literaturi je moguće naći i naziv de Sparreovi kutovi.

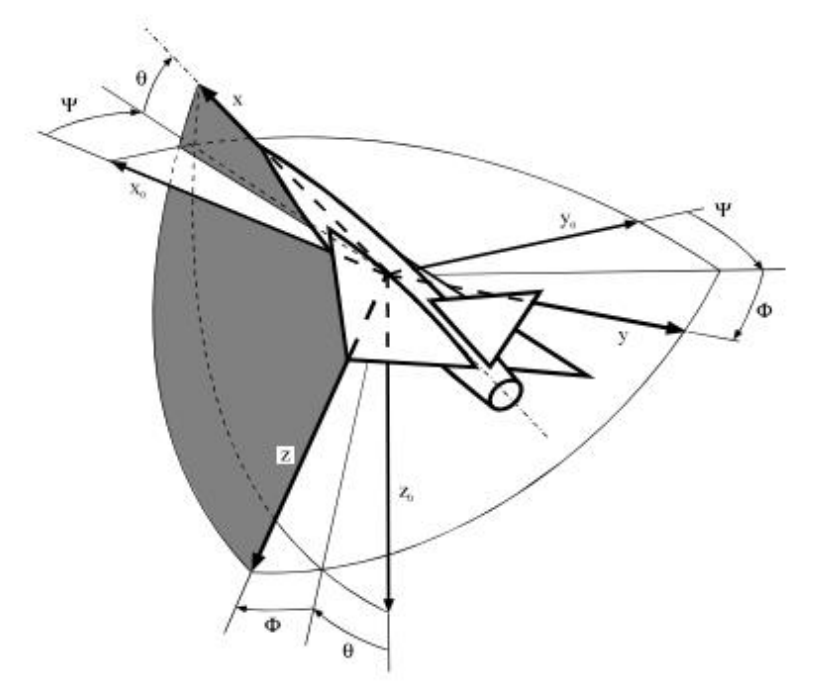

**Slika 1: Kutovi rotacije koordinatnog sustava letjelice [3]**

<span id="page-14-0"></span>Ukupna matrica transformacije iz fiksnog koordinatnog sustava u koordinatni sustav letjelice za ove 3 rotacije je:

$$
\mathbf{L} = \mathbf{L}_{\mathbf{x}}(\phi) \mathbf{L}_{\mathbf{y}}(\theta) \mathbf{L}_{\mathbf{z}}(\psi),\tag{1}
$$

gdje su

$$
\mathbf{L}_{\mathbf{x}}(\phi) = \begin{bmatrix} 1 & 0 & 0 \\ 0 & \cos(\phi) & \sin(\phi) \\ 0 & -\sin(\phi) & \cos(\phi) \end{bmatrix},
$$
(2)

$$
\mathbf{L}_{\mathbf{y}}(\theta) = \begin{bmatrix} \cos(\theta) & 0 & -\sin(\theta) \\ 0 & 1 & 0 \\ \sin(\theta) & 0 & \cos(\theta) \end{bmatrix},
$$
 (3)

$$
\mathbf{L}_{\mathbf{z}}(\psi) = \begin{bmatrix} \cos(\psi) & \sin(\psi) & 0 \\ -\sin(\psi) & \cos(\psi) & 0 \\ 0 & 0 & 1 \end{bmatrix}.
$$
 (4)

$$
\vec{\Omega} = \vec{\psi} + \vec{\theta} + \vec{\phi} \,. \tag{5}
$$

Kutna brzina ima projekcije na osi tog koordinatnog sustava:

$$
\Omega = \mathbf{L} \begin{bmatrix} 0 \\ 0 \\ \dot{\psi} \end{bmatrix} + \mathbf{L}_{\mathbf{x}}(\phi) \begin{bmatrix} 0 \\ \dot{\theta} \\ 0 \end{bmatrix} + \begin{bmatrix} \dot{\phi} \\ 0 \\ 0 \end{bmatrix}.
$$
 (6)

Sređivanjem izraza (6) se dolazi do jednadžbe:

$$
\Omega = \begin{bmatrix} p \\ q \\ r \end{bmatrix} = \begin{bmatrix} 1 & 0 & -\sin(\theta) \\ 0 & \cos(\phi) & \sin(\phi)\cos(\theta) \\ 0 & -\sin(\phi) & \cos(\phi)\cos(\theta) \end{bmatrix} \begin{bmatrix} \dot{\phi} \\ \dot{\theta} \\ \dot{\psi} \end{bmatrix}
$$
(7)

Ako se 3x3 matrica označi sa **R** i uvede novi pojam pod nazivom "stav" pomoću jednadžbe

$$
\mathbf{s} = [\phi \ \theta \ \psi]^{\mathrm{T}},\tag{8}
$$

dobiva se izraz

$$
\Omega = \mathbf{R} \dot{\mathbf{s}},\tag{9}
$$

iz čega slijedi:

$$
\dot{s} = R^{-1} \Omega, \tag{10}
$$

$$
\begin{bmatrix} \dot{\phi} \\ \dot{\theta} \\ \dot{\psi} \end{bmatrix} = \begin{bmatrix} 1 & \sin(\phi) \tg(\theta) & \cos(\phi) \tg(\theta) \\ 0 & \cos(\phi) & -\sin(\phi) \\ 0 & \sin(\phi) / \cos(\theta) & \cos(\phi) / \cos(\theta) \end{bmatrix} \begin{bmatrix} p \\ q \\ r \end{bmatrix}.
$$
 (11)

#### <span id="page-16-0"></span>*1.2.2. Osnovne komponente drona kvadrokoptera*

Postoje različite vrste komponenti koje se koriste za izradu kvadrokoptera, no najvažnije i najosnovnije komponente potrebne za funkcionalnost kvadrokoptera su sljedeće:

- okvir ili kućište baza drona na koju se mogu vezati sve ostale komponente
- motori kvadrokopter ih ima 4 te vlastitom rotacijom pokreću propelere, najčešće se koriste istosmjerni motori bez četkica (BLDC)
- ESC (engl*. electronic speed controller*) s obzirom da motori koji se obično koriste u kvadrokopterima trebaju trofazno napajanje, ne može se osigurati izravno napajanje, stoga su potrebni ESC-ovi koji pretvaraju signale iz upravljača i šalju ih motorima da kontroliraju njihovu brzinu.
- propeleri kvadrokopter ih ima 4, vezani su direktno na motore te se njihovom vrtnjom generira potisna sila zbog koje dron leti
- upravljač leta (engl. *flight controller*) "mozak" drona, to je mala računalna ploča s senzorima koji upravljaju kretanje letjelice, kao što su žiroskop, akcelerometar, barometar i magnetometar
- RC (engl*. remote control*) odašiljač *(*engl*. transmitter*) i prijamnik (engl*. reciever*) radio odašiljač je elektronički uređaj koji koristi radio signale za bežični prijenos naredbi putem postavljene radio frekvencije do radio prijemnika, koji je povezan s upravljačem leta kvadrokoptera
- baterija za napajanje drona

# <span id="page-17-0"></span>**2. ANALIZA TRŽIŠTA GOTOVIH KOMERCIJALNIH I ISTRAŽIVAČKIH DRONOVA**

Iako se dronovi najčešće koriste za snimanje impresivnih fotografija i videa iz zraka koji se koriste u marketingu ili oglašavanju, to je samo mali segment tržišta. Dok su se u početku dronovi najviše nalazili u interesima vojske ili vlade, u današnje vrijeme je primjena dronova vrlo velika, posebice u istraživačkim i komercijalnim sektorima.

Uz sam razvoj i proizvodnju dronova dolazi i do razvoja novih tehnologija koje se implementiraju na dronove. Industrije kao što su građevinarstvo, rudarstvo, energetika, poljoprivreda ulažu u razvijanje kvalitetnih komercijalnih i istraživačkih dronova sa raznom profesionalnom opremom kako bi uštedjele vrijeme i troškove prikupljanja podataka, ali i kako bi što kvalitetnije prikupile podatke na teško dostupnim mjestima. Ta oprema uglavnom podrazumijeva kamere visokih rezolucija, zoom kamere, termalne kamere, pametne softveri itd.

Danas se dronovi na tržištu najviše razlikuju po opremi, primjeni, funkciji te mogućnostima što rezultira vrlo fleksibilnom i raznolikom tržištu. U okviru ovog završnog rada pregledat će se najpopularniji te najbolji dronovi koji bi se mogli primijeniti za 3D mapiranje.

#### <span id="page-17-1"></span>**2.1. DJI Mavic serija**

DJI Mavic serija dronova je jedna od najpopularnijih i najboljih na tržištu. Oni mogu biti primjenjivi i za rekreativne i komercijalne svrhe zbog velike raznolikosti modela unutar serije. Svi modeli su slični po konstrukciji, no dolaze sa različitom opremom te zbog toga variraju u cijenama. DJI Mavic 3 i DJI Mavic 2S su trenutno najzastupljeniji zbog dobrog omjera cijene i mogućnosti. DJI Mavic 3 Classic je nešto jeftiniji, no nema telefoto kameru. S druge strane DJI Mavic 3 Enterprise modeli su dosta skuplji. Opremljeni su sa boljim kamerama, mogu postići veći domet i bolje zumiranje, a mogu doći i sa termalnom kamerom. DJI Mavic 3 Multispectral sadrži multispektralnu kameru koja mu omogućuje da snimi različite valne duljine svjetlosti. Postoji još i DJI Mavic 3 Cine koji ima Apple ProRes 422 HQ Codec koji omogućuje bolju kvalitetu video snimaka te je jedan od najboljih praktičnih HD formata dostupnih za kinematografiju. Mavic modeli koriste vlastitu open-source softversku platformu MSDK (engl*. Mobile software development kit*), gdje se može pisati vlastiti kod ili koristiti gotove programe.

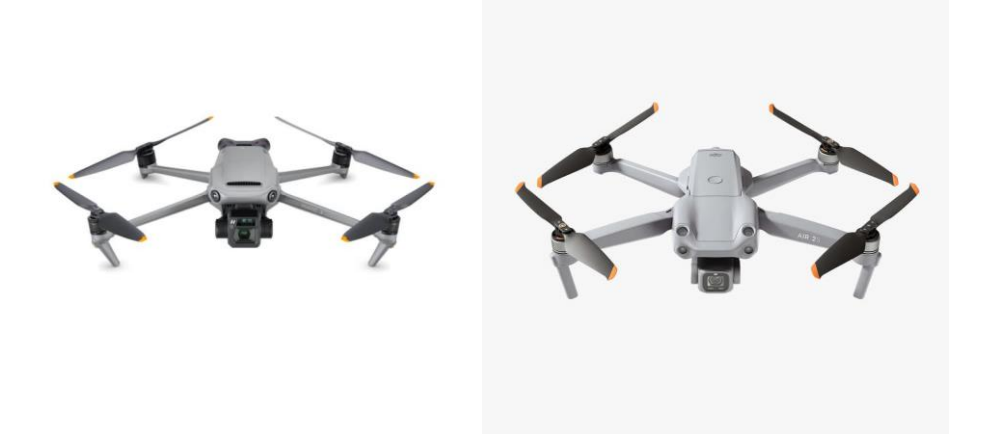

**Slika 2: Mavic 3, Mavic Air 2S [6]**

#### <span id="page-18-1"></span><span id="page-18-0"></span>**2.2. DJI Mini serija**

DJI Mini serija je zapravo kompaktnija, jednostavnija i jeftinija verzija Mavica. Odličan izbor za DJI dron za početnike, mlade ljude ili ljude koji jednostavno žele uzeti kvalitetan dron na budžetu. Također jedna od najpopularnijih serija danas zbog svoje pristupačne cijene i malog, kompaktnog dizajna što je zgodno za spremanje, pakiranje i transport drona. Danas su dostupni DJI Mini 3 Pro te njegov prethodnik DJI Mini 2 koji se i dalje vrlo dobro drži za današnji standard. Postoji još i jeftinija te nešto slabija opcija DJI Mini 3 koji je izašao u siječnju 2023. te stariji modeli DJI Mini 2 SE i DJI Mini SE. Ova serija je također kompatibilna sa DJI MSDK platformom.

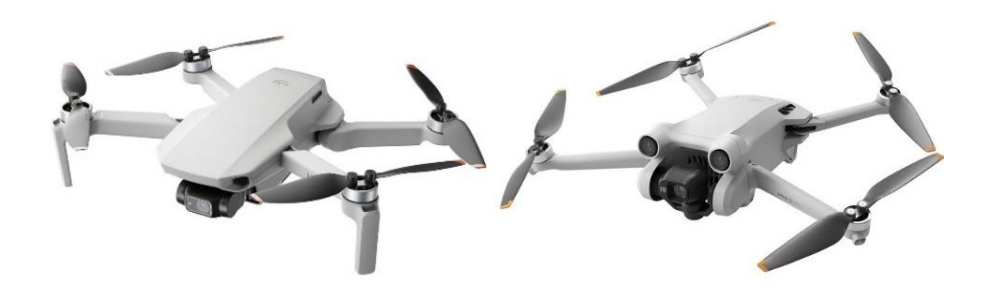

<span id="page-18-2"></span>**Slika 3: Mini 3 Pro, Mini 2 [5]**

#### <span id="page-19-0"></span>**2.3. Ryze Tello**

Ryze Tech kompanija koju podržava DJI je napravila iznimno jeftin, pristupačan i kompaktan dron. Ovaj dron možda ima jednostavnu opremu i performanse, ali može biti iznimno koristan za testiranje pametnih softvera pošto je spreman za korištenje s ROS-om. Uz to, za njega je dostupna i URDF datoteka te se može simulirati i u virtualnom svijetu kao npr. u Gazebo simulatoru.

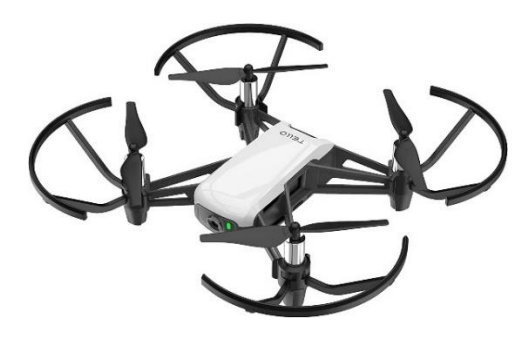

**Slika 4: Ryze Tello [7]**

#### <span id="page-19-2"></span><span id="page-19-1"></span>**2.4. DJI Matrice serija**

DJI Matrice serija je linija profesionalnih dronova dizajniranih za komercijalne i industrijske primjene. Idealni su za mapiranje, inspekciju i mjerenje. Ova serija poznata je po svojim visokokvalitetnim kamerama, naprednim značajkama leta i modularnom dizajnu što korisnicima omogućuje prilagodbu i konfiguraciju svojih dronova kako bi odgovarali specifičnim potrebama. Također su poznati po dobroj izdržljivosti što znači da se mogu primjenjivati u različitim uvjetima. Trenutno na tržištu dominira najnoviji model Matrice 30/30T. Jedna od najvećih prednosti modela Matrice 30 je mala veličina i prenosivost. On je zapravo hibrid najsofisticiranijih enterprise dronova, odnosno preuzima performanse i snagu Matrice 300 RTK, ali ga pakira u kompaktan i sklopivi okvir koji je sličniji Mavic modelima. Doduše, stariji modeli kao što su Matrice 300 RTK, Matrice 210 RTK V2 te Matrice 100 su i dalje više nego sposobnni. Oni su većih dimenzija, izdržljiviji su, mogu podići veći teret pa je na njih moguće montirati jednu ili više visokokvalitetnih Zenmuse kamera ili senzora. Kod starijih modela je također posebno to što su spremni za primjenu ROS-a koja je dostupna samo za stariju verziju SDK-a (OSDK, engl*. Onboard Software development kit*). Stariji modeli su malo rjeđi na tržištu, ali su i dalje dostupni na nekim mjestima, a pogotovo na oglasnicima. Matrice 100 je jedini DJI model koji ima svoju URDF datoteku. Ova serija je također kompatibilna i sa DJI MSDK platformom.

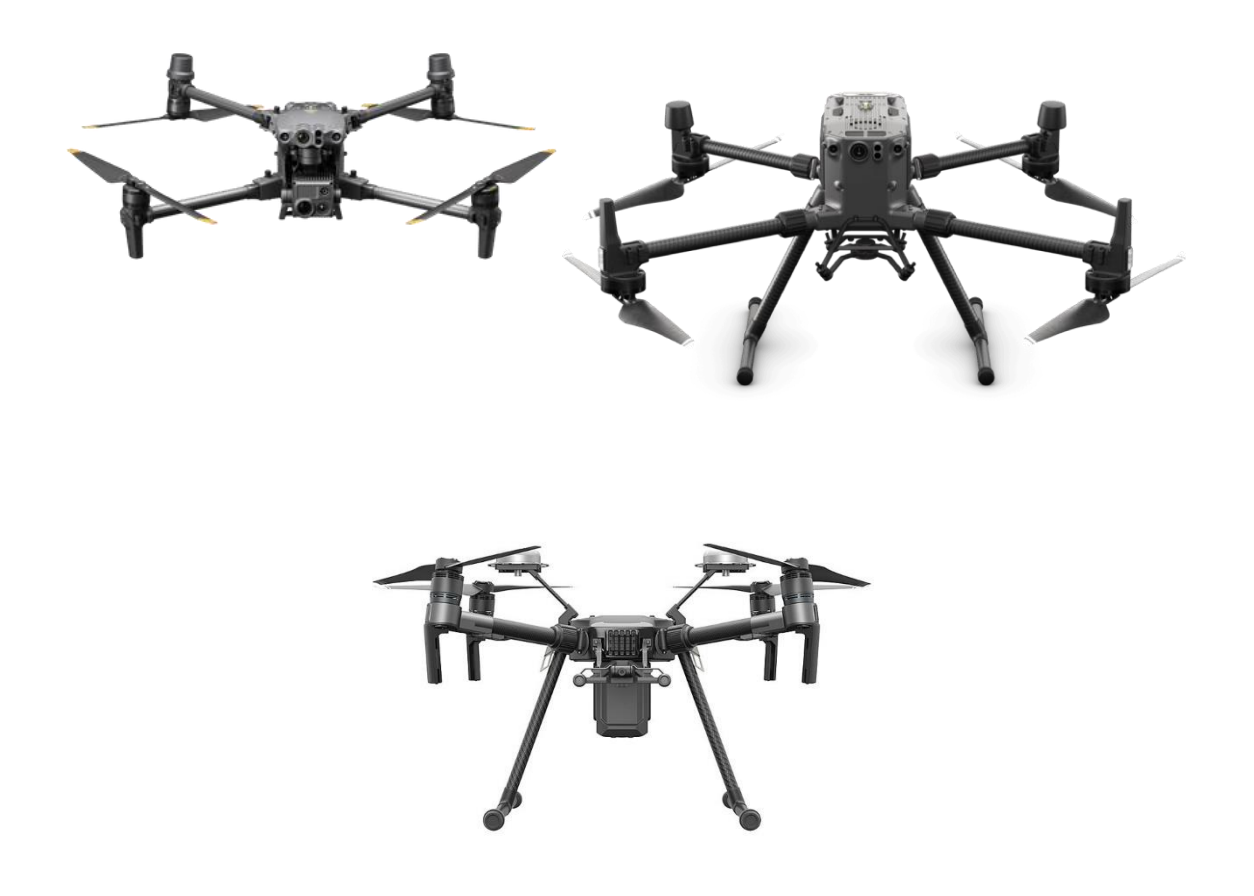

**Slika 5: Matrice 30, 300RTK, 210RTK [8] [9]**

#### <span id="page-20-1"></span><span id="page-20-0"></span>**2.5. DJI Phantom 4 Pro V2.0**

DJI Phantom 4 Pro V2.0 je popularan dron koji je poznat po svojim naprednim značajkama kamere, jednostavnosti korištenja i inteligentnim načinima letenja. Sve u svemu, svestran i sposoban dron koji je idealan za fotografe, snimatelje i ljubitelje dronova koji žele videozapise visoke kvalitete. Zbog jednostavnosti korištenja i inteligentnog načina letenja je vrlo pogodan za početnike, dok njegova napredna kamera privlači profesionalce. Ovaj model je kompatibilan sa DJI WSDK (Windows software development kit) platformom.

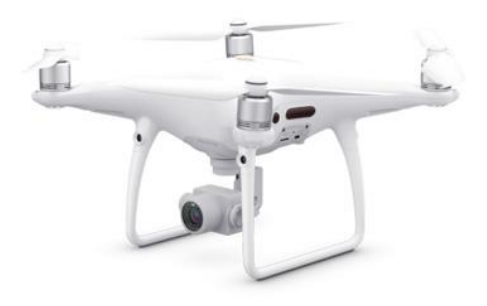

**Slika 6: Phantom 4 Pro V2.0 [8]**

#### <span id="page-21-1"></span><span id="page-21-0"></span>**2.6. DJI Inspire 2**

DJI Inspire 2 je vrhunski profesionalni dron dizajniran za filmaše, snimatelje i druge profesionalce koji zahtijevaju napredne značajke i videosnimke visokih kvaliteta. Praktički je više-manje predviđen za sličnu primjenu kao i Phantom 4, no ovaj dron uz dodatnu cijenu nudi i dodatne mogućnosti uz manju kompaknost. Čvršći je, općenito bolje izrađen te može podići veći teret. Nudi mogućnost mijenjanja kamere ili leće što povećava njegovu fleksibilnost snimanja.

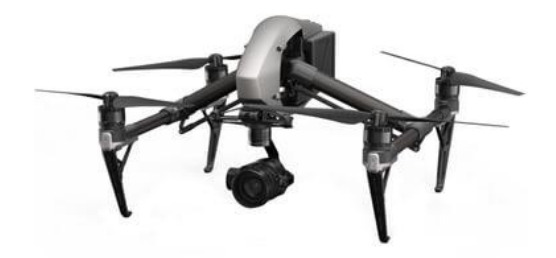

<span id="page-21-2"></span>**Slika 7: Inspire 2 [8]**

#### <span id="page-22-0"></span>**2.7. Parrot Anafi AI i USA**

Parrot trenutno nudi modele Anafi AI i USA, najnovije verzije modela Anafi koji su podignuli standard modela na visoko-konkurentnu razinu. Prvi Anafi model je bio sasvim solidan dron no zbog velike konkurencije na tržištu nije postao previše popularan. Parrot je stoga 2022. izdao 2 nova drona koji su u konkurenciji sa vrlo popularnim DJI Mavic modelima. Anafi AI nudi mogućnost korištenja umjetne inteligencije koje poboljšavaju gotovo sve karakteristike drona, kao što je autonomna fotogrametrija. Uz to pruža i neusporedivu povezanost drona pomoću 4Ga. Parrot tvrdi da su inspiracija za Anafi AI bile oči insekata, koje pružaju viziju od 360 stupnjeva bez potrebe za gomilom senzora po cijelom tijelu, što je uobičajeni pristup većini dronova. S druge strane, Anafi USA je dron kompaktnog i laganog dizajna sa termalnom kamerom koji se koristi za termalnu inspekciju. Parrot dronovi koriste vlastitu open-source softversku platformu Air SDK gdje se mogu primijeniti razne aplikacije, misije i sl. Parrot također ima platformu za simulaciju Sphinx, koja je idealna za izradu prototipova i testiranje softvera koristeći Unreal engine.

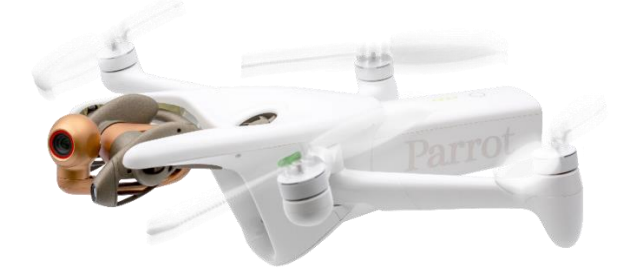

**Slika 8: Anafi AI [10]**

<span id="page-22-2"></span><span id="page-22-1"></span>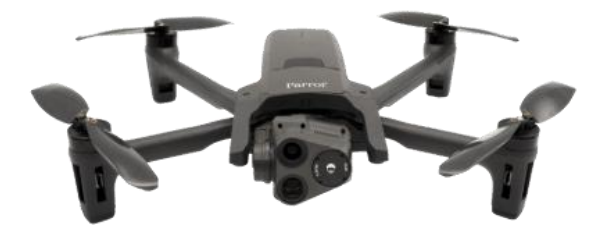

**Slika 9: Anafi USA [10]**

#### <span id="page-23-0"></span>**2.8. Skydio 2+ i Skydio X2E**

Skydio 2+ je dron sličnih dimenzija kao DJI Mavic 3 te je više nego sposoban za rekreativne svrhe zbog svoje solidne izgradnje i opreme. Ovaj dron može doći i sa Skydio Autonomy Enterprise softverom koji omogućuje dodatne autonomne funkcije koje optimiziraju dron za profesionalnu komercijalnu ili istraživačku upotrebu, kao što su unutarnje/vanjske inspekcije, potraga i spašavanja, hitni slučajevi, sigurnosna patrola i praćenje situacije. Ovaj softver također ima mogućnost vlastitog 3D mapiranja. Svi Skydio dronovi koriste opensource softversku platformu SymForce. Nedavno je izašao i Skydio X2E koji je isključivo namijenjen za komercijalne i istraživačke svrhe. Također koristi Skydio Autonomy Enterprise softver te dodatnu opremu kao što su termalna kamera i kamera za noćni vid.

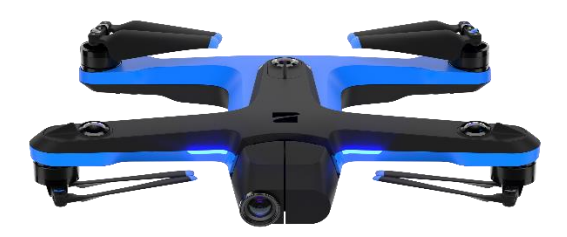

**Slika 10: Skydio 2+ [11]**

<span id="page-23-1"></span>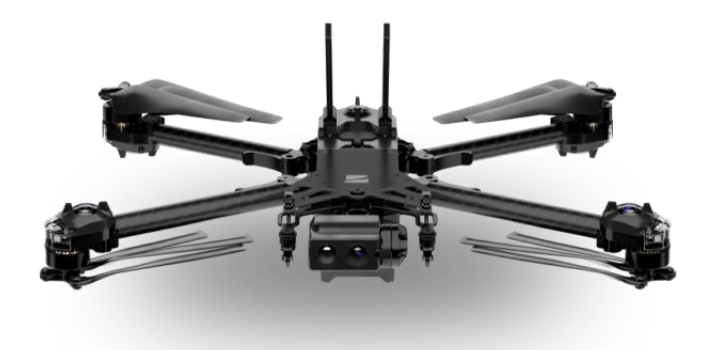

<span id="page-23-2"></span>**Slika 11: Skydio X2E [11]**

#### <span id="page-24-0"></span>**2.9. Autel Evo serija**

Autel Robotics nudi odlične dronove Evo 2 Pro V3, Evo Nano+ i Evo Lite+ koji su alternativa manjim dronovima kao što su DJI Mavic i Mini modeli, a neki nude i 6k rezoluciju. Autel dronovi također koriste vlastitu SDK platformu AutelSDK.

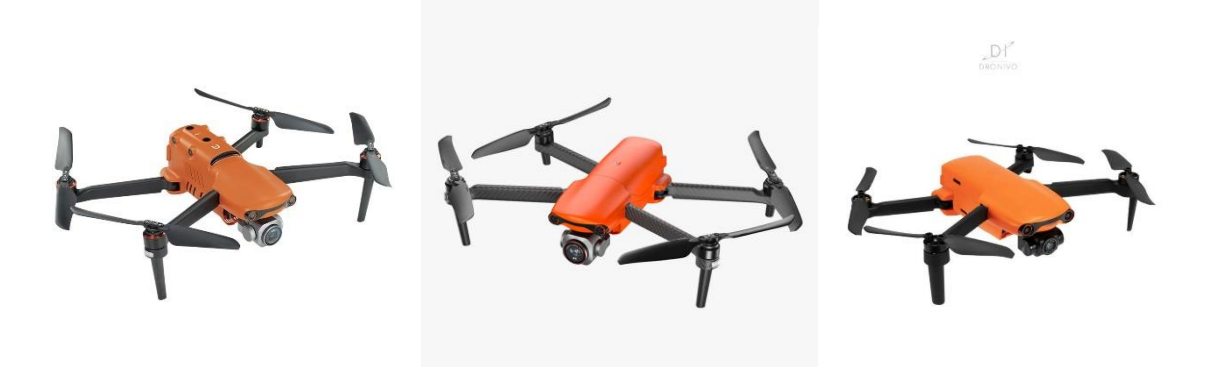

**Slika 12: Evo 2 Pro V3, Lite+, Nano+ [7]**

#### <span id="page-24-2"></span><span id="page-24-1"></span>**2.10. DIY dronovi – Holybro S500 V2**

Danas postoji sasvim alternativno rješenje kupovini gotovih dronova, a to je da ga kupac izgradi sam. Zajednica DIY (eng. *Do It Yourself*) dronova je velika i svaka potrebna informacija ili upute se mogu naći na internetu. Dronovi koriste open-source tehnologiju, a najpoznatiji su Ardupilot, PX4 te Pixhawk. Ardupilot i PX4 su autopilot softverske platforme koje su dostupne svima, mogu se lagano implementirati na dron te se mogu vlastoručno modificirati vlastitim kodovima, pa su tako i kompatibilni s ROS-om. Pixhawk je najpoznatiji open-source upravljač leta (flight controller) na koji se mogu spojiti različite kombinacije senzora, motora, računala i sl. DIY dronovi nude beskonačni broj kombinacija i može se uštediti dobra količina novaca ako se uloži malo vremena i truda. Hardverske komponente se mogu same izraditi ili nabaviti, a danas postoje i proizvođači koji prodaju komplete komponenti koje je potrebno vlastoručno sastaviti i spojiti. Jedan od najpopularnijih primjera je Holybro S500V2. Ovi dronovi su savršeni za početnike, mlade istraživače ili studente, ali i za iskusne koji znaju što žele.

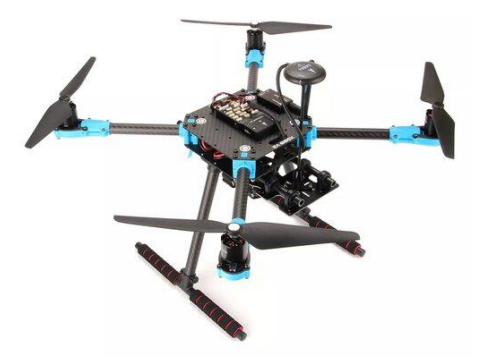

**Slika 13: Holybro S500 V2 [12]**

#### <span id="page-25-1"></span><span id="page-25-0"></span>**2.11. Aurelia X4 Standard**

S druge strane popularni su i modeli kao što je Aurelia X4 Standard, što je zapravo gotovi komercijalni dron spreman za korištenje koji je baziran na open-source tehnologiji kao Pixhawk i Ardupilot. Ovaj dron može podići teret do 1,5kg te se na njega može montirati široki spektar kamera ili senzora. Također koristi QGroundControl mission planner aplikaciju te simulator na Aurelia Assist platformi. Aurelia još nudi modele X6 (heksakopter) i X8 (oktokopter) koji mogu podići i veći teret, a time imaju i kapacitet za više mogućnosti.

<span id="page-25-2"></span>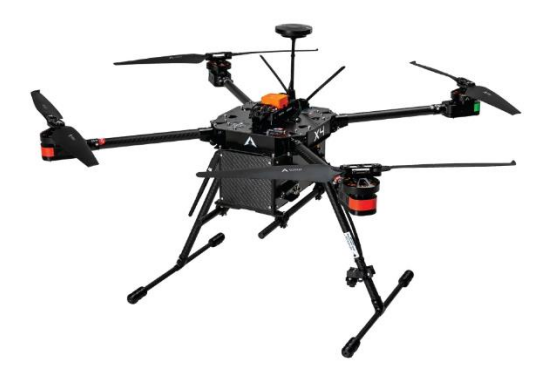

**Slika 14: Aurelia X4 Standard [13]**

# **2.12. Popis gotovih istraživačkih i komercijalnih dronova na tržištu**

<span id="page-26-0"></span>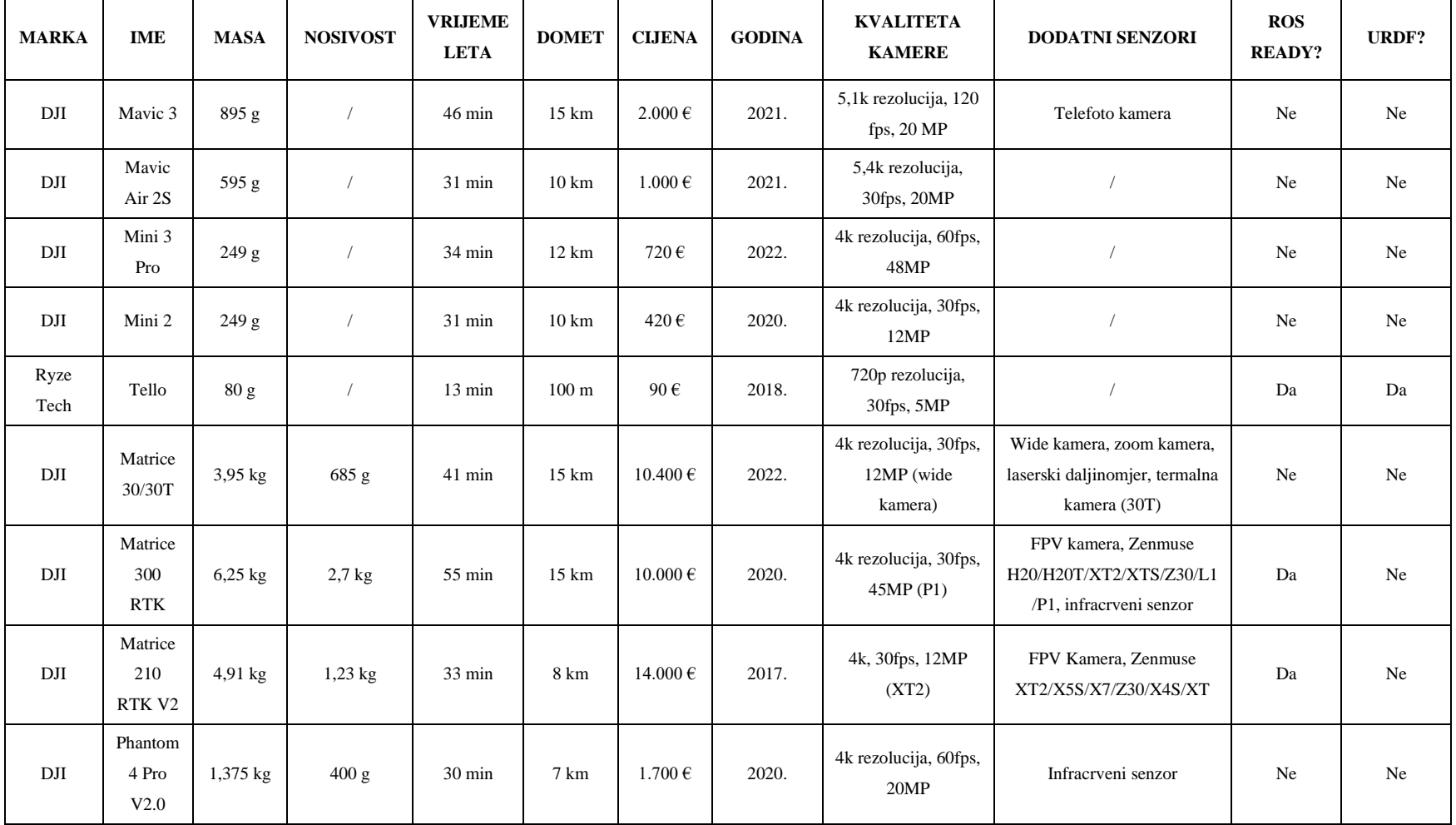

**Tablica 1: Popis dronova**

<span id="page-26-1"></span>*Fakultet strojarstva i brodogradnje 15*

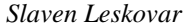

#### *Slaven Leskovar Završni rad*

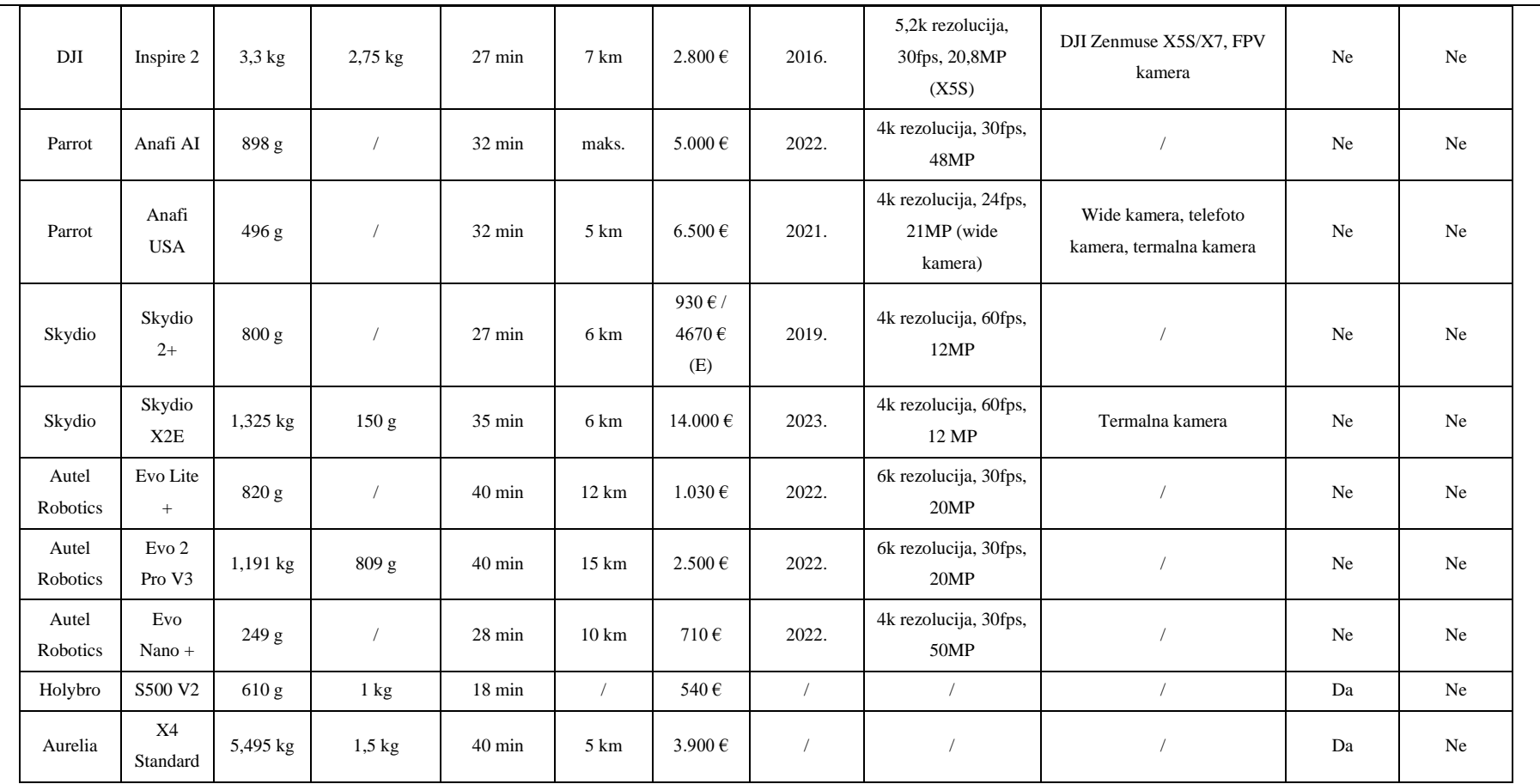

# <span id="page-28-0"></span>**3. ROBOT OPERATING SYSTEM (ROS)**

Robot Operating System (ROS) je open-source operativni sustav za robote koji pomaže istraživačima i programerima u izgradnji i ponovnom korištenju koda između robotskih aplikacija. ROS je također globalna open-source zajednica inženjera, programera i hobista koji doprinose tome da roboti budu bolji, pristupačniji i dostupniji svima. [15] Razvoj određenih algoritama je iznimno kompleksan i teško je očekivati da će pojedinac ili skupina istraživača uspjeti sama istražiti i razviti sve algoritme sama. U tom slučaju, prednost ROS-a je u tome što primjerice jedan laboratorij, specijaliziran za mapiranje i lokalizaciju, može raditi isključivo na razvoju tih algoritama. Zatim drugi laboratorij može biti specijaliziran za navigaciju, a treći laboratorij može razvijati napredne aplikacije vizijskih sustava. Svaki laboratorij ili institucija može svoje podatke spremiti na server, pa ih tako i ostali korisnici ROS-a mogu koristiti. [14]

Još jedan primjer gdje je ROS iznimno koristan je sljedeći. Prvi student kreće sa razvijanjem robotskog sustava za pokretanje mobilnog robota sa diferencijalnim pogonom. Student iz nekog razloga odustane od projekta, ali ga pohranjuje na internet. Drugi student se isto želi baviti razvijanjem istog sustava te nailazi na djelomično gotovi sustav koji je napravio prvi student. Sada umjesto da kreće od samog početka, novi student može dovršiti ono što je prvi student započeo. Nakon nekog vremena robotski sustav za pokretanje robota radi i takav se pohranjuje na internet. Tako sada treći student koji želi razviti vizijski sustav za prepoznavanje objekta na mobilnom robotu ne mora gubiti vrijeme na razvijanju sustava za pokretanje, nego može svo svoje vrijeme uložiti u razvijanje sasvim novog sustava. ROS vam omogućuje da prestanete ponovno izmišljati kotač. Ponovno otkrivanje kotača jedan je od glavnih kočnica pri razvijanju novih inovativnih aplikacija.

#### <span id="page-29-0"></span>**4. GAZEBO SIMULATOR**

<span id="page-29-1"></span>Simulator je softver koji se koristi za izradu aplikacije fizičkog robota bez ovisnosti o fizičkom stroju čime se štede troškovi i vrijeme. U nekim slučajevima, takve se aplikacije mogu prenijeti na fizičkog robota ili ponovno izgraditi bez modifikacija. Jedna od najpopularnijih primjena simulatora je za 3D modeliranje i renderiranje robota i njegovog okruženja. Ova vrsta softvera može koristiti razne pogonske sklopove fizike (engl. *physics engine*) koji oponašaju kretanje fizičkog robota u stvarnom radnom okruženju, pa tako i ponašanje okruženja u pravom svijetu, primjerice vanjske sile, gravitacija, sila vjetra, sunčevo osvjetljenje i sl. Simulatori postaju iznimno korisni pri razvijanju prototipova raznih robota gdje se mogu sigurno i jednostavno testirati njegove performanse i robusnost na vanjske utjecaje. Ovako se robot može testirati puno prije izrade prototipova i implementacije u pravom svijetu.

Danas postoji velik broj 3D simulatora koji su razvijeni sa strana različitih programerskih tvrtki te su bazirani na različitim pogonskim sklopovima za trodimenzionalni prikaz i fiziku.

#### <span id="page-29-2"></span>**4.2. Gazebo simulator**

Gazebo je 3D open-source simulator koji je vrlo popularan izbor za simuliranje robotskih sustava primjenom ROS-a. Baziran je na integraciji 4 pogonskih sklopova fizike visokih performansi, a to su: ODE (engl. Open Dynamics Engine), Simbody, Bullet i Dart. Gazebo također koristi OGRE (engl. Object-Oriented Graphics Rendering Engine) pogonski sklop za trodimenzionalni prikaz, koji se znao koristiti i za razvoj nekih video igri.

Osim što omogućuje realističan prikaz okruženja primjenom visokokvalitetnog osvjetljenja, sjena i tekstura, Gazebo može modelirati senzore koji percipiraju simulirano okruženja kao što su laseri, kamere, kinect senzori i td. Zbog vrlo dobrog simuliranja različitih senzora, a i njegovog otvorenog koda što omogućuje korisnicima brzo i lagano modificiranje senzora, Gazebo simulator jedan je od najkorištenijih simulatora u robotici.

#### <span id="page-29-3"></span>*4.2.1. SDFormat*

SDFormat (Simulation description format), ponekad skraćeno kao SDF, je XML format koji opisuje objekte i okruženja za robotske simulatore, vizualizaciju i kontrolu. Tijekom godina SDF je postao stabilan, robustan i proširiv format koji može opisati statične i dinamičke objekte, rasvjetu, teren, pa čak i fiziku. Pomoću SDFormata može se točno opisati svaki

aspekt robota, bilo da je robot jednostavna šasija s kotačima ili humanoid. Osim kinematičkih i dinamičkih atributa, mogu se definirati senzori, površinska svojstva, teksture, trenje zglobova i mnoga druga svojstva. Ove značajke omogućuju korištenje SDFormata za simulaciju, vizualizaciju, planiranje kretanja i kontrolu robota.

Danas je za opisivanje robota popularniji sličan format URDF (Unified robot description format) pošto je taj format direktno vezan uz ROS, dok je SDF direktno vezan uz Gazebo simulator. Da bi se URDF mogao učitati u Gazebo, potrebno ga je pretvoriti u SDF, a to se najjednostavnije može napraviti korištenjem *gazebo* oznaka i *plugin*-ova koji su detaljnije opisani u 5. poglavlju završnog rada. SDF također koristi vrlo sličnu, produljenu XML sintaksu kao i URDF koja je također detaljno objašnjena u navedenom poglavlju.

Osim opisivanja robota, SDF se uglavnom koristi za opisivanje virtualnog svijeta i svih modela koji se nalaze u njemu. Svaki model u virtualnom svijetu je opisan svojom SDF datotekom. U Gazebo simulatoru postoji knjižnica gotovih modela kao što su autobus, drvo, poštanski sandučić i sl. Ali, isto tako se može ubaciti i vlastiti modeli ili gotovi modeli s interneta. Pojedini modeli mogu se učitati kao *mesh* (engl. *mreža*) u Gazebo preko STL, COLLADA ili OBJ formata pomoću *Model Editor* funkcije u Gazebo GUI-u. Nakon što je model učitan potrebno je napraviti SDF datoteku tog modela, a to se vrlo jednostavno može automatski izgenerirati spremanjem. Na ovaj način može se u raznim programima za modeliranje napraviti kompleksno okruženje kao što su zgrade, prostorije, brda, livade i sl. te učitati u Gazebo simulator. Uz *Model Editor* postoji još *Building Editor* koji služi za generičko modeliranje zidova, vrata i prozora koji se također mogu spremiti kao zasebni SDF modeli.

#### <span id="page-30-0"></span>*4.2.2. Gazebo .world datoteka*

Da bi se stvorio virtualni svijet potrebno je stvoriti *.world* datoteku. Ova datoteka također koristi XML sintaksu za SDF. Opisuje skup robota i objekata (kao što su zgrade, stolovi i svjetla) i globalnih parametara uključujući nebo, ambijentalno svjetlo i fizička svojstva. U ovoj datoteci su opisani svi odnosi između elemenata. Uključujući pozicije gdje se određeni objekt u virtualnom svijetu nalazi, kako reagira sa ostatkom okruženja i sl. Svaki svijet koji se u Gazebo simulatoru modelira se sprema kao *.world* datoteka koja se automatski generira u SDFormat.

#### <span id="page-31-0"></span>*4.2.3. Laboratorij za računalnu inteligenciju*

U okviru ovog završnog rada bilo je potrebno modelirati Laboratorij za računalnu inteligenciju u CRTA-i te ubaciti isti u Gazebo simulator. Laboratorij je najprije modeliran u CATIA V5 programu, gdje je napravljen temeljni dio kao što su zidovi, prozori, vrata i stupovi. Nakon modeliranja u CATIA-i slijedi prebacivanje datoteke u format koji je poznat Gazebo simulatoru, a to može biti STL, COLLADA ili OBJ. Uvijek se preporuča COLLADA format pošto on najbolje podržava boje, teksture i sl. Za prebacivanje iz jednog formata u drugi korišten je CAD Exchanger Lab. Zatim je COLLADA format unesen u Gazebo kao mesh te je model spremljen kao SDFormat. U CATIA-i je također modeliran stol, a ostali modeli kao što su roboti, monitor, tipkovnica, miš i sl. su preuzeti sa GrabCAD internet stranice. Ti modeli su se na isti način pretvarali najprije u COLLADA, a zatim u SDF. Naposlijetku, kada su svi modeli bili spremni za korištenje, odnosno kada su bili prebačeni u SDF, nastao je virtualni svijet koji se nazvao *crta.world.*

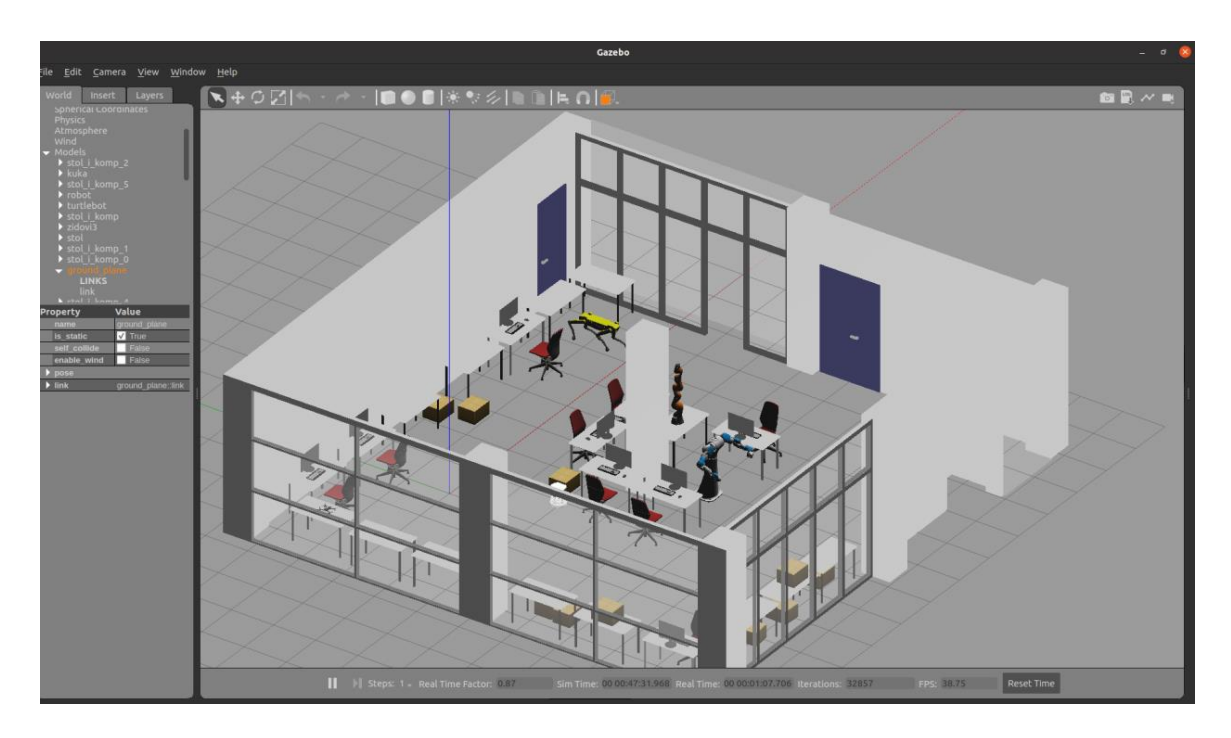

<span id="page-31-1"></span>**Slika 15: Laboratorij za računalnu inteligenciju 1**

#### *Slaven Leskovar Završni rad*

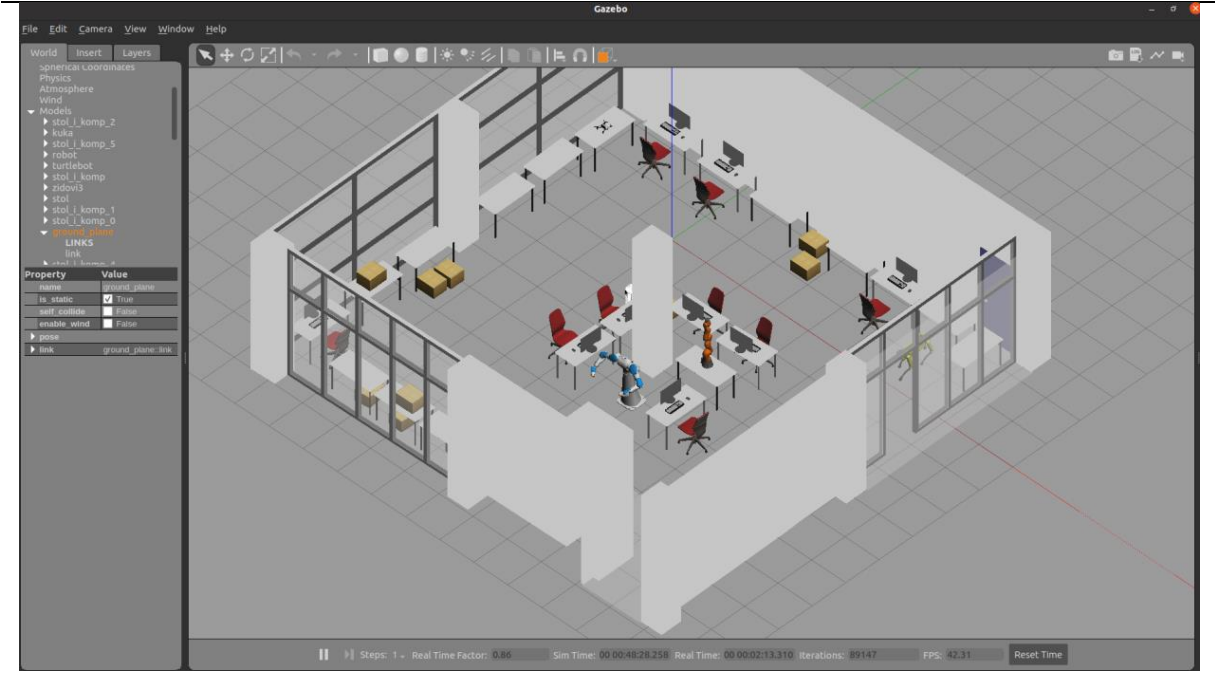

**Slika 16: Laboratorij za računalnu inteligenciju 2**

<span id="page-32-0"></span>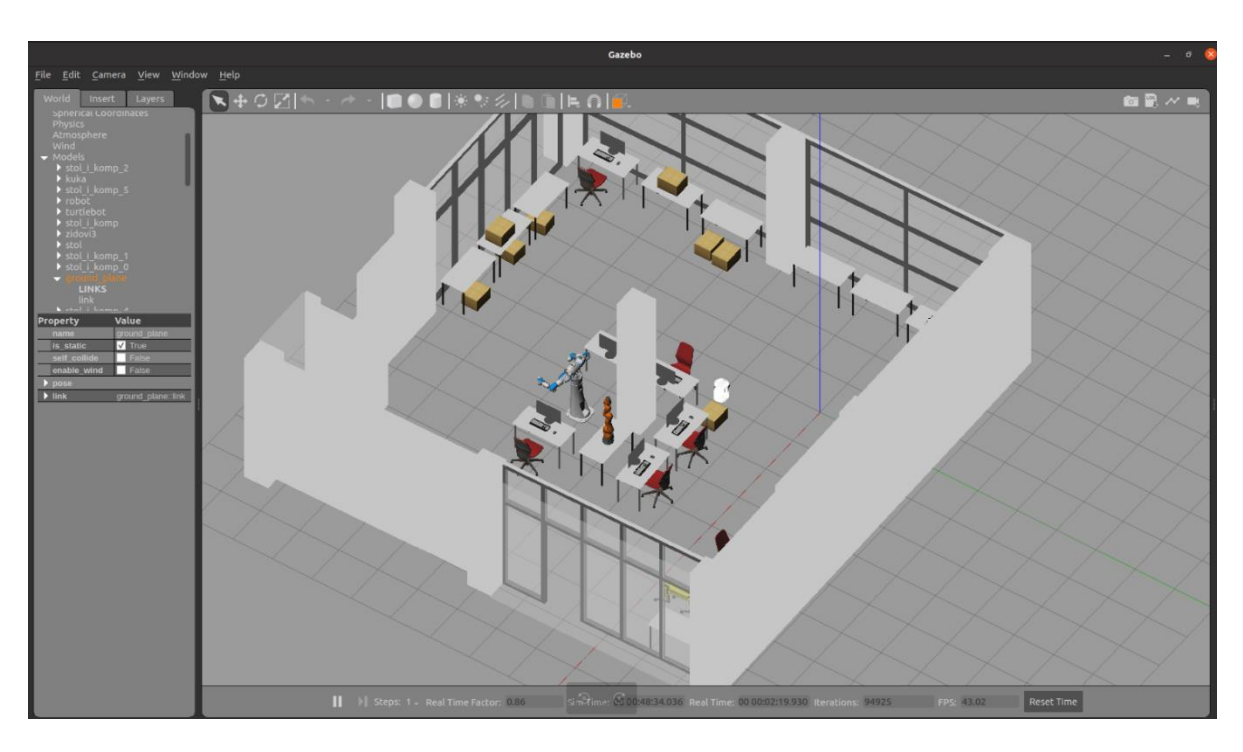

<span id="page-32-1"></span>**Slika 17: Laboratorij za računalnu inteligenciju 3**

### <span id="page-33-0"></span>**5. UNIFIED ROBOTICS DESCRIPTION FORMAT (URDF)**

Unified Robotics Description Format (hrv. objedinjeni format opisa robota) ili popularnije URDF je XML specifikacija koja se koristi za modeliranje sustava s više tijela kao što su industrijski roboti, mobilni roboti i sl. URDF je posebno popularan među korisnicima ROS-a. Ono što je fizikalna materija pravim objektima (robotima) u stvarnosti, to je URDF za virtualne robote. Upravo njime se opisuje izgled, kakvoća, svojstva i sve ostalo što je potrebno za simuliranje pravog robota pomoću virtualnog.

#### <span id="page-33-1"></span>**5.1. URDF općenito**

#### <span id="page-33-2"></span>*5.1.1. Veze i zglobovi (engl. links i engl. joints)*

URDF opisuje robota kao stablo veza koje su povezane zglobovima. Veze predstavljaju fizičke komponente robota, a zglobovi predstavljaju kako se jedna veza pomiče u odnosu na drugu vezu te tako definiraju poziciju veze u prostoru. Vezu je potrebno definirati kada se dio robota kreće relativno u odnosu na drugi dio (npr. svaki segment industrijskog robota) ili kada se dio robota ne pomiče u odnosu na drugi dio, ali je zgodno imati vlastitu referentnu točku koja se može transformirati, primjerice pozicija senzora kao što je kamera ili lidar.

Da bi se odredilo na koji način će se dvije veze spojiti, potrebno je odabrati tip zgloba, koji može biti:

- revolucijski (engl*. revolute*) rotacijsko gibanje s ograničenjima minimalnog i maksimalnog kuta
- kontinuirani (engl*. continious*) rotacijsko gibanje bez ograničenja (npr. kotač)
- prizmatični (engl*. prismatic*) klizno linearno gibanje s ograničenjima minimalne i maksimalne pozicije
- fiksni (engl*. fixed*) nema gibanja
- lebdeći (engl*. floating*) gibanje svih 6 stupnjeva slobode
- planarni (engl*. planar*) gibanje u ravnini okomitoj na os

#### <span id="page-34-0"></span>*5.1.2. XML sintaksa URDF-a*

URDF se temelji na XML-u, tako da je sve predstavljeno kao niz oznaka (engl. *tag*), koje se mogu ugnijezditi. XML sintaksa URDF-a može biti poprilično složena te postoji veliki broj oznaka. U okviru ovog završnog rada objasnit će se najpoznatije i najčešće oznake.

#### <span id="page-34-1"></span>*5.1.3. Oznaka robota (engl. robot tag)*

Svaka XML datoteka kreće sa deklaracijom/prologom u prvom redu. Oznaka *robot* je korijenska oznaka unutar kojeg idu sve druge oznake, a može se i postaviti atribut imena kojim se može imenovati robota.

```
<?xml version="1.0"?>
<robot name="my_robot">
    ...
    ostatak oznaka
    ...
</robot>
```
#### <span id="page-34-2"></span>*5.1.4. Oznake veza (engl. link tags)*

Oznake veza omogućuju dodjeljivanje vezama naziv, vizualna svojstva, koliziju i inercije.

Oznaka *visual* omogućuje prikaz vizualnih svojstva pojedine veze. Ova svojstva se mogu detaljnije opisati sljedećim oznakama:

- *geometry* (hrv. *geometrija*) *–* omogućuje prikaz jednostavnijih geometrijskih oblika kao što su *box* (hrv. *kutija* ili *kvadar*), *cylinder* (hrv. *cilindar* ili *valjak*)*, sphere* (hrv. *sfera*) ili *mesh* (hrv. *mreža*)
- *origin* (hrv. *ishodište*) *–* opisuje ishodište geometrije u odnosu na ishodište veze
- *material* (hrv*. materijal*) prikazuje uglavnom boju. Boja se može opisati oznakom *color*.

Oznaka *collision* (hrv*. kolizija*) opisuje izračune sudara između dva ili više predmeta, odnosno koliziju predmeta. Isto se može detaljnije opisati oznakama *geometry* i *origin.* Najćešće su istih vrijednosti kao i za *visual* što je logično jer će se kolizija odvijati upravo na samoj geometriji predmeta.

#### *Slaven Leskovar Završni rad*

Oznaka *inertial* opisuje inercijska svojstva predmeta veze. Ova svojstva se opisuju sljedećim veličinama/oznakama:

- *mass* opisuje masa predmeta veze
- *origin –* opisuje središte mase (centar gravitacije), najčešće će biti iste vrijednosti kao i za *visual/collision*
- *inertia –* opisuje rotacijske matrice tromosti

```
 <link name="base_link">
          <visual>
              <origin xyz="0 0 0" rpy="0 0 0"/>
              <geometry>
                 \langlebox size="2.5 1.5 0.1" />
              </geometry>
              <material name="green">
                 \text{color rgba="0.2 1 0.2 1"}/\text{>} </material>
         \langle/visual>
          <collision>
              <origin xyz="0 0 0.05" rpy="0 0 0"/>
              <geometry>
                 \langlebox size="2.5 1.5 0.1" / </geometry>
          </collision>
          <inertial>
              <origin xyz="0 0 0.05" rpy="0 0 0"/>
              <mass value="12" />
              <inertia ixx="2.26" ixy="0.0" ixz="0.0" iyy="6.26" iyz="0.0"
izz="8.5" />
         </inertial>
    \langle/link\rangle
```
#### <span id="page-35-0"></span>*5.1.5. Oznake zglobova* **(engl.** *joint tags***)**

Pošto zglobovi objašnjavaju kako jedna veza ovisi o njoj, oni su zapravo ključni za prikazivanje gibanja nekog robota. Zglobovi se mogu opisati sljedećim oznakama:

- *name* ime zgloba
- *type* tip zgloba (*fixed, prismatic, revolute, continous, floating* ili *planar*)
- *parent* i *child* veze opisuje koja veza će biti nadređena/podređena drugoj
- *origin* opisuje poziciju *child* veze u odnosu na *parent* vezu
- *axis* uz koju ili oko koje osi se gibati
- *limits* fizikalne granice koje mogu biti:
	- o *upper* i *lower* gornja i donja pozicija granice
	- o *velocity* granica brzine
	- o *efforts* granica sile ili momenta

```
<joint name="my_joint" type="revolute">
       <origin xyz="0 0 1" rpy="0 0 3.1416"/>
        <parent link="link1"/>
        <child link="link2"/>
        \langle \text{axis xyz} = "0 -1 0" \rangle<limit lower="0" upper="${pi/2}" velocity="100" effort="100" />
</joint>
```
#### <span id="page-36-0"></span>*5.1.6. XACRO alat*

XACRO je skraćenica za "XML macro" (hrv. *makronaredba*) koji omogućuje manipulaciju URDF datoteka na različite načine. Da bi se XACRO alat mogao koristiti potrebno ga je uključiti u oznaku robota na početku.

<robot xmlns:xacro="http://www.ros.org/wiki/xacro">

#### <span id="page-36-1"></span>*5.1.6.1. Raspodjela URDF-a pomoću XACRO alata*

Kompleksni roboti kao što su dronovi mogu imati iznimno dugačak i kompleksan URDF pa je pametno cijeli kod raspodijeliti na više manjih. Na taj način se pojedini dio URDF-a može vrlo lagano pronaći, izmijeniti, popraviti i sl. Kako će se podijeliti URDF ovisi o programeru, no najčešće kategorije su uglavnom:

- jezgra robota (veze i zglobovi)
- materijali
- senzori i Gazebo oznake
- makronaredbe

Da bi se to ostvarilo potrebno je imati jednu glavnu datoteku u koju se mogu uključiti sve ostale datoteke. Datoteka koja se planira uključiti u glavnu datoteku se može drastično skratiti tako da se umjesto kopiranja cijelog njenog koda koristi *include* oznaka. Na taj način se cijeli kod datoteke zamijenio s jednim redom u glavnoj datoteci. Vrlo je bitno da svaka datoteka koja se uključuje ima završetak .xacro u imenu i da ima posebnu oznaku robota kao što je objašnjeno na početku poglavlja.

<xacro:include filename="sensor.xacro" />

#### <span id="page-37-0"></span>*5.1.6.2. Ostale funkcije XACRO alata*

Moguće je definirati varijablu konstantnom te je kasnije koristiti za različite potrebe.

```
<xacro:property name="arm_radius" value="0.5" />`
...
<cylinder radius="${arm_radius}" length="7" />
```
Moguće je koristiti matematičke funkcije.

<cylinder radius="\${wheeldiam/2}" length="0.1"/>

Moguće je definirati makronaredbu odnosno dio koda koji se može koristiti kao funkcija.

```
<xacro:macro name="default_origin">
  <origin xyz="0 0 0" rpy="0 0 0"/>
</xacro:macro>
```
Kasnije se makronaredba može pozivati sa sljedećim.

<xacro:default\_origin />

#### <span id="page-37-1"></span>*5.1.7. Gazebo oznake (engl. gazebo tags)*

Koriste se za simuliranje pojedinih dijelova URDF-a, kako bi bili vidljivi Gazebo simulatoru. Te oznake zapravo označavaju što će Gazebo pretvarati u SDF datoteku kako bi se robot mogao simulirati. Ove oznake se mogu referencirati na specifičnu komponentu URDF-a imenom, a najčešće su to robot, veza ili zglob.

<gazebo reference="sensor\_link">

Ili ako se želi referencirati cijeli model robota.

<gazebo>

#### <span id="page-38-0"></span>*5.1.8. Gazebo dodaci (engl. gazebo plugins)*

Kad god Gazebo treba komunicirati s ROS-om (ili bilo kojim drugim vanjskim softverom u tom slučaju), mora koristiti dodatke. Ovo su dodatne biblioteke koda koje se mogu instalirati, a zatim referencirati u URDF-u koji će Gazebo izvršiti prema potrebi. Najčešći dodaci su *ModelPlugins* koji se referenciraju na cijeli model robota te *SensorPlugins* koji se referenciraju uglavnom na vezu senzora.

#### <span id="page-38-1"></span>*5.2.* **URDF Hector Quadrotor drona**

Za 3D mapiranje zatvorenog prostora u Gazebo simulatoru odabran je virtualni dron Hector Quadrotor. Njegova URDF mapa je preuzeta sa stranice GitHub. GitHub je distribuirana platforma za kontrolu verzija projekata na kojoj korisnici mogu surađivati, preuzeti projekte otvorenog izvornog koda, dijeliti ideje i sl. *hector\_quadrotor* je ROS paket koji sadrži sve potrebne datoteke za simuliranje drona u Gazebo simulatoru. Paket su napravili Johannes Meyer i Stefan Kohlbrecher 2012. godine radi potrebe simuliranja te ovaj dron postoji samo u virtualnom izdanju. Ovaj dron je odabran zbog toga što uz URDF drona dolaze i URDF-ovi raznih senzora koji se vrlo lako mogu primijeniti na navedeni dron, kao što su lidar, stereo kamera, kinect kamera, termalna kamera i sl. U ovom završnom radu je korištena najnovija verzija paketa za ROS Noetic pod imenom *hector\_quadrotor\_noetic*.

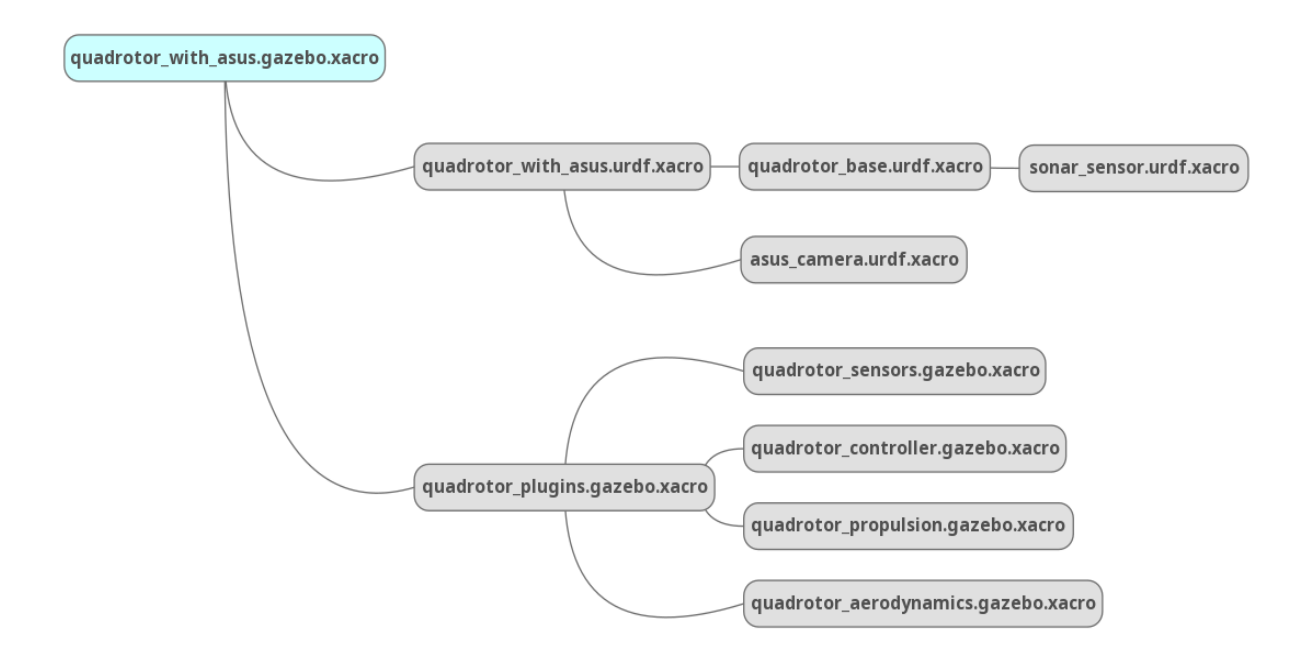

<span id="page-38-2"></span>**Slika 18: Stablo XACRO datoteka**

Kompletni URDF je raspodijeljen na ukupno 10 različitih .xacro datoteka koje se sve skupa povezuju u glavnoj *quadrotor\_with\_asus.gazebo.xacro* datoteci.

#### <span id="page-39-0"></span>*5.2.1. quadrotor\_with\_asus.gazebo.xacro*

Glavna URDF datoteka koja sadrži sve ostale datoteke te se ova datoteka koristi za simulaciju pošto ona sadrži sve potrebne informacije. U sebi sadrži *quadrotor\_plugins.gazebo.xacro* i *quadrotor\_with\_asus.urdf.xacro* datoteke.

#### <span id="page-39-1"></span>*5.2.2. quadrotor\_with\_asus.urdf.xacro*

Ova datoteka sadrži *quadrotor\_base.urdf.xacro* i *asus\_camera.urdf.xacro* te dodatne parametre.

#### <span id="page-39-2"></span>*5.2.3. quadrotor\_base.urdf.xacro*

Opisuje temeljna svojstva drona definiranjem *base\_link* veze što je zapravo bazna veza. Na tu vezu se svi ostali senzori mogu povezati pomoću zglobova. Za tu vezu su definirani momenti inercije, a kolizija i vizualna svojstva su definirana pomoću *mesh* oznake. *Mesh* oznaka služi za uključivanje gotovog CAD modela u URDF, koji može biti u STL ili COLLADA formatu. U ovoj datoteci je također *sonar\_sensor.urdf.xacro*.

#### <span id="page-39-3"></span>*5.2.4. sonar\_sensor.urdf.xacro*

Opisuje sonar. Definirana je veza senzora za koju su određeni momenti inercije, a kolizija i vizualna svojstva su također definirana pomoću *mesh* oznake. Definiran je i fiksni zglob koji povezuje vezu senzora sa baznom vezom. Prisutne su i Gazebo oznake referencirane na vezu senzora koji označava da se radi o sonaru te Gazebo dodatak *ibhector\_gazebo\_ros\_sonar.so.*

#### <span id="page-39-4"></span>*5.2.5. asus\_camera\_urdf.xacro*

Opisuje zapravo virtualnu RGBD kameru ASUS Xtition Pro. RGBD kamera je vrsta dubinske kamere koja daje podatke o dubini (D) i boji (RGB – Red, Green, Blue) kao izlaz u stvarnom vremenu.

Kao i za sonar, najprije je definirana veza kamere za koju su određeni momenti inercije, a kolizija i vizualna svojstva su definirana pomoću *mesh* oznake. Veza kamere je povezana na baznu vezu pomoću fiksnog zgloba. No standard ROS tijela koristi drukčiji koordinatni sustav od optičkog standarda. S toga je potrebno napraviti transformaciju koordinatnih sustava tako da se pomoću zgloba na vezu kamere fiksira lažna veza, koja se uglavnom naziva optička veza kamere. Optička veza kamere će biti postavljena u istoj točci kao veza kamere, ali zarotirana za određeni kut.

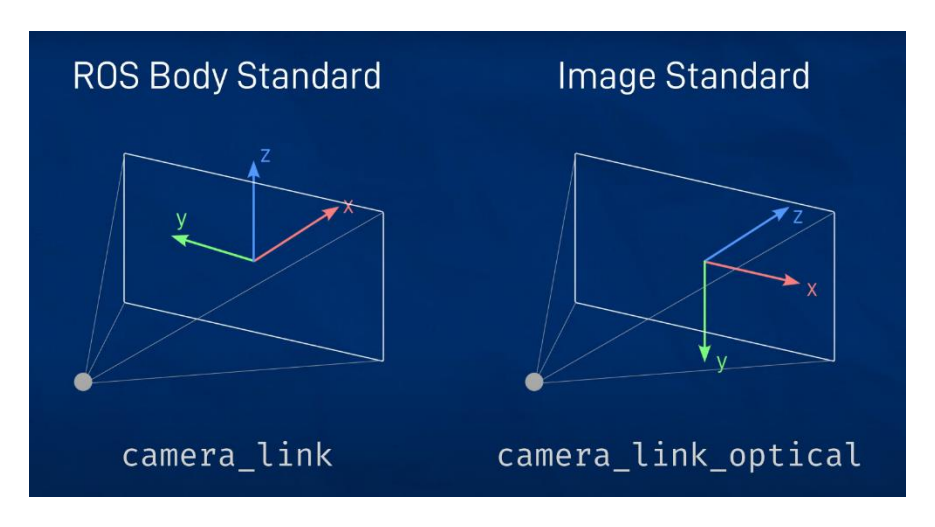

#### **Slika 19: Koordinatni sustavi kamere [19]**

<span id="page-40-1"></span>Na vezu kamere su preko zglobova odvojeno vezane 2 različite veze, gdje jedna predstavlja boju (RGB), a druga dubinu (depth). Na svaku od tih veza je dodana vlastita optička veza radi transformacije. Gazebo oznake se referenciraju na vezu kamere i definiraju da se radi o dubinskoj kameri te je prisutan Gazebo dodatak *libgazebo\_ros\_openni\_kinect.so.* 

#### <span id="page-40-0"></span>*5.2.6. quadrotor\_plugins.gazebo.xacro*

Ova datoteka sadrži sve ostale Gazebo dodatke koji su potrebni za simulaciju. Sadrži *quadrotor\_sensors.gazebo.xacro*, *quadrotor\_controller.gazebo.xacro*, *quadrotor\_propulsion.gazebo.xacro* te *quadrotor\_aerodynamics.gazebo.xacro* datoteku. U tim datotekama su samo uključeni potrebni Gazebo dodaci: dodaci za kontroler, propulziju, aerodinamiku te senzori (IMU, GPS, P3D, barometar, magnetometar).

Za detaljniji pregled svih .xacro datoteka posjetiti stranicu Github, [22]

# <span id="page-41-0"></span>**6. 3D MAPIRANJE LABORATORIJA ZA RAČUNALNU INTELIGENCIJU U GAZEBO SIMULATORU POMOĆU HECTOR QUADROTOR DRONA**

#### <span id="page-41-1"></span>**6.1. Inicijalizacija drona u Gazebo virtualno okruženje**

#### <span id="page-41-2"></span>*6.1.1. Pokretanje vlastite crta.launch datoteke*

\$ roslaunch my simulations crta.launch

Radi jednostavnosti pokretanja napravljen je vlastiti paket *my\_simulations*. Paket sadrži mape *world*, *models*, *rviz\_config* i *launch*. U njima su spremljeni virtualni svjetovi, modeli, launch datoteke i unaprijed spremljena konfiguracija za RViz. U launch mapi se nalazi datoteka koja služi za inicijalizaciju drona u Gazebo virtualnom okruženju koja je nazvana *crta.launch*.

```
<?xml version="1.0" encoding="UTF-8" ?>
<launch>
         <!-- overwriting these args -->
         <arg name="debug" default="false" />
         <arg name="gui" default="true" />
         <arg name="pause" default="false" />
         <arg name="world" default="$(find my_simulations)/world/crta.world" />
         <!-- include gazebo_ros launcher -->
         <include file="$(find gazebo_ros)/launch/empty_world.launch">
                 <arg name="world_name" value="$(arg world)" />
                 <arg name="debug" value="$(arg debug)" />
                 <arg name="gui" value="$(arg gui)" />
                 <arg name="paused" value="$(arg pause)" />
                 <arg name="use_sim_time" value="true" />
         </include>
         <include file="$(find 
hector quadrotor qazebo)/launch/spawn quadrotor.launch" >
                <arg name="model" value="$(find 
hector quadrotor description)/urdf/quadrotor with asus.gazebo.xacro"/>
        </include>
        <!-- Start rviz visualization with preset config -->
        <node pkg="rviz" type="rviz" name="rviz" args="-d $(find 
my_simulations)/rviz_config/my_config.rviz"/>
</launch>
```
*Crta.launch* datoteka se sastoji od više launch datoteka. Pokreće Gazebo zadani, prazni virtualni svijet *empty\_world.launch* te dodavanjem argumenta *world* pokreće zapravo željeni virtualni svijet, a to je *crta.world*. Ova datoteka također pokreće *spawn\_quadrotor.launch* datoteku koja služi za inicijalizaciju samog drona. U *crta.launch* datoteku također je dodan čvor koji pokreće RViz sa unaprijed konfiguriranim postavkama kako se ne bi morale ponovno namještati svaki puta kada se pokreće *crta.launch* datoteka.

#### <span id="page-42-0"></span>*6.1.1.1. spawn\_quadrotor.launch*

Ova launch datoteka je također dio *hector\_quadrotor\_noetic* paketa koja sadrži sve potrebne čvorove i informacije kako bi se dron mogao inicijalizirati i kako bi bio spreman za korištenje. Čvor *spawn\_robot* iz paketa *gazebo\_ros* učitava dron u Gazebo okruženje.

Čvor *robot\_state\_publisher* koristi URDF specificiran parametrom *robot\_description* i položaje zglobova iz teme /*joint\_states* za izračunavanje kinematike robota i objavljivanje rezultata putem transformacija. Robot\_state\_publisher objavljuje podatke na teme */tf* i */tf\_static* i može izračunati te emitirati 3D pozu svake veze u robotu. Koristi se za lokalne transformacije veza samog robota.

Čvor *ground\_truth\_to\_tf* služi za dobivanje odometrije. Odometrija se u stvarnosti dobiva mjerenjem pomoću senzora, no u simulaciji se najtočnije može simulirati preko ovog čvora. On naime vrši transformacije na globalnoj razini, odnosno transformacije između koordinatnog sustava virtualnog svijeta i samog drona. *Ground\_truth\_to\_tf* objavljuje podatke na temu *ground\_truth/state* koja je po tipu ista kao i univerzalna */odom* tema*,* odnosno koristi *nav\_msgs/Odometry* poruke.

Slika 20. predstavlja stablo svih transformacija, a za dobivanje istog koristio se čvor *rqt\_tf\_tree*,

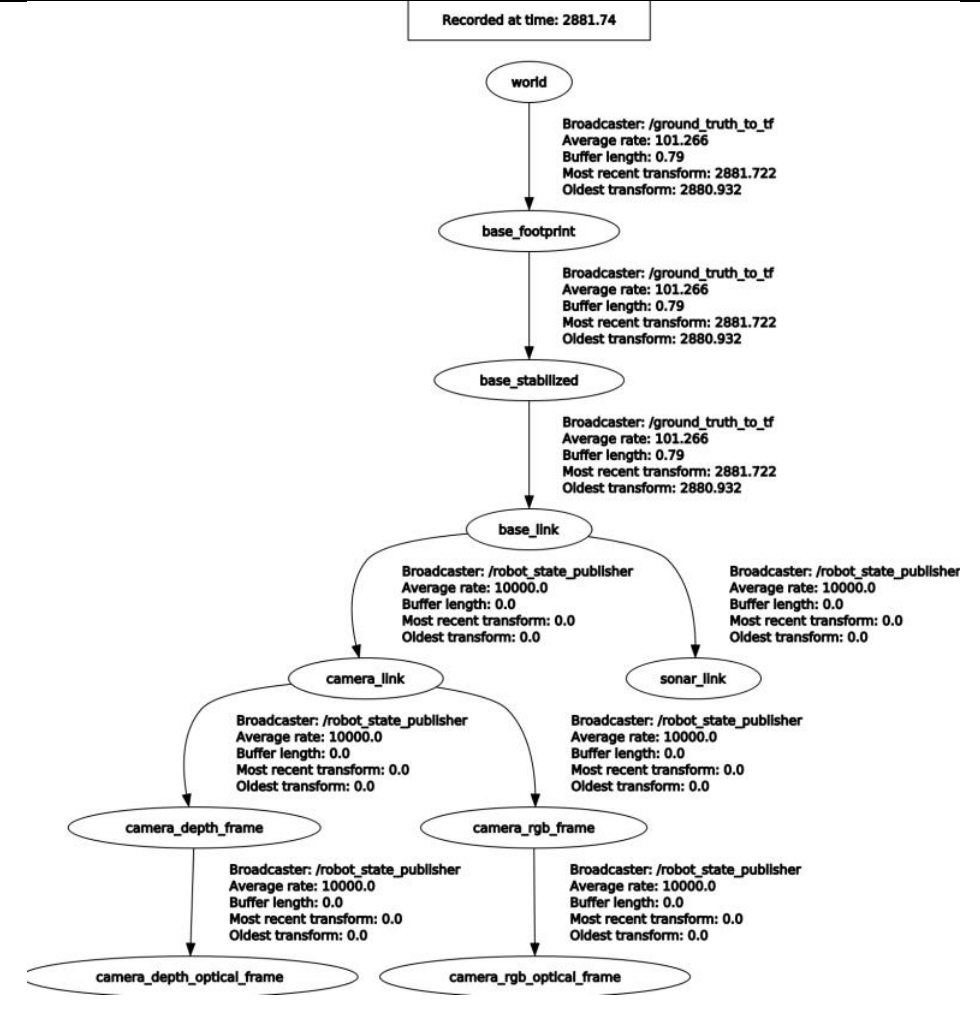

**Slika 20: Stablo transformacija**

#### <span id="page-43-1"></span><span id="page-43-0"></span>*6.1.1.2. RViz*

RViz je čvor koji služi za vizualizaciju određenih ROS topica. Vlastita RViz datoteka nazvana *my\_config.rviz* sadrži spremljenu konfiguraciju. Određen je fiksirani koordinatni sustav *world* te su uneseni segmenti Camera, RobotModel i MapCloud. Svaki od tih segmenata mora biti preplaćen na određeni topic kako bi se mogao vizualizirati.

- Camera je pretplaćena na topic */camera/rgb/image\_raw* te služi za vizualizaciju kadra virtualne Asus Xtition Pro kamere
- RobotModel učitava opis drona *robot\_desription* te ga prikazuje u RViz-u
- MapCloud je pretplaćen na */rtabmap/mapData* temu i služi za vizualizaciju 3D mape, a ova tema biti će dostupan tek kada se pokrene RTAB-Map čvor za mapiranje

#### <span id="page-44-0"></span>*6.1.2. Pokretanje čvora teleop\_twist\_keyboard.py*

\$ rosrun teleop twist keyboard teleop twist keyboard.py

Čvor *teleop\_twist\_keyboard.py* je dio paketa *teleop\_twist\_keyboard* s kojim će se pokretati dron preko tipkovnice na računalu. *Teleop\_twist\_keyboard.py* objavljuje podatke na temu */cmd\_vel* na koju je pretplaćen dron. */cmd\_vel* je tema koja predstavlja brzinu, kutnu brzinu i smjer u obliku *geometry\_msgs/Twist* poruka.

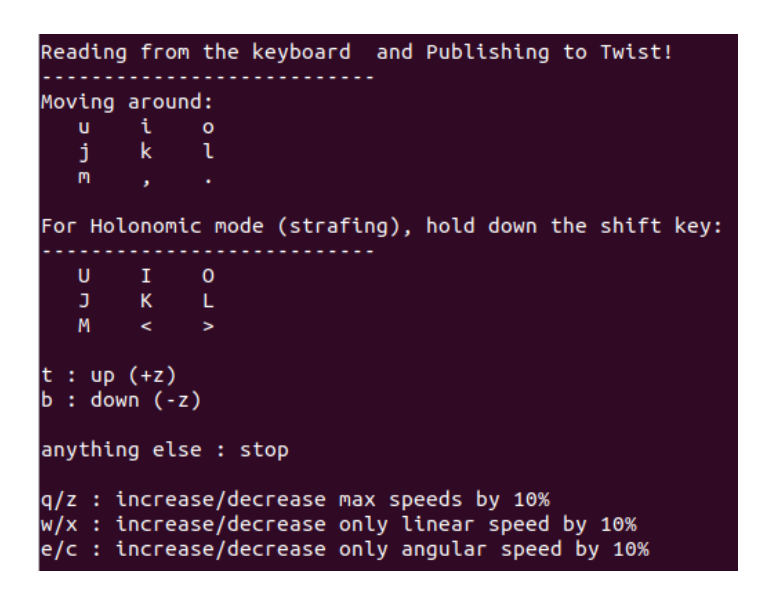

**Slika 21:** *teleop\_twist\_keyboard.py*

<span id="page-44-2"></span><span id="page-44-1"></span>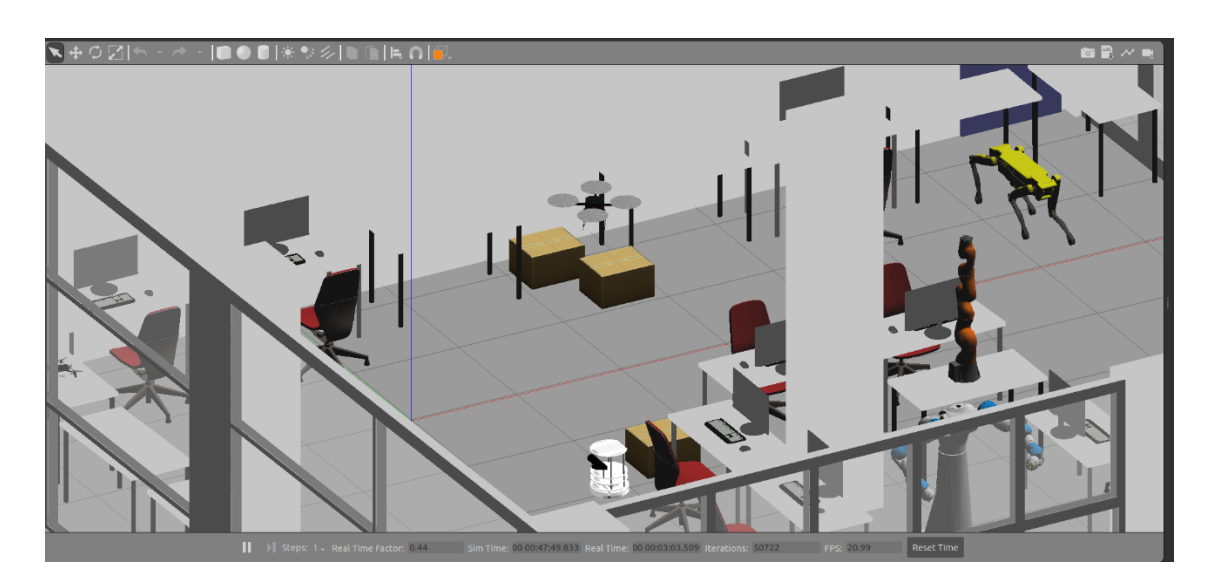

**Slika 22: Upravljanje dronom u virtualnom okruženju**

<span id="page-45-0"></span>Za 3D mapiranje pomoću ROS-a se uglavnom koriste OctoMap ili RTAB-Map paketi, dok se za 2D mapiranje koriste paketi kao što su GMapping ili Hector SLAM. OctoMap je sustav probabilističkog 3D mapiranja temeljen na oktostablima. Oktostabla su hijerarhijska struktura podataka za prostornu podjelu u 3D-u. Može integrirati podatke senzora iz raznih izvora, uključujući kamere, laserske daljinomjere i stereo kamere. Zbog razloga što se pomoću OctoMap može mapirati samo 3D prostor bez boja (ili s bojama koje služe za prikazivanje razina), za 3D mapiranje u okviru ovog završnog rada koristit će se RTAB-Map.

#### <span id="page-45-1"></span>*6.2.1. Paket rtabmap\_ros*

RTAB-Map (engl. *Real-Time Appearance-Based Mapping*) je sustav mapiranja temeljen na izgledu u stvarnom vremenu koji koristi vizualne i dubinske senzore, kao što su RGBD kamere, stereo kamere ili 3D Lidar, za izradu 3D karata unutarnjeg i vanjskog okruženja. Koristi SLAM (engl*. Simultaneous Localization and Mapping*) pristup temeljen na grafovima za izradu karte okruženja. Spomenuti senzori služe kao inkrementalni detektor zatvaranja petlje temeljen na izgledu. Proces koristi metodu vrećice riječi (engl. *bag of words*) kako bi se utvrdilo dolazi li svaki novostečeni kadar slike (ili skeniranje Lidarom) s prethodne lokacije ili s nove lokacije. Zatim se primjenjuje optimizator grafa kako bi se smanjile pogreške na temelju kadra. Tijekom cijelog procesa primjenjuje se shema upravljanja memorijom kako bi se ograničio broj lokacija koje se koriste za otkrivanje zatvaranja petlje i optimizaciju grafa – to je kako bi se osigurala prihvatljiva izvedba u stvarnom vremenu kada se radi s okruženjem velikih razmjera. [23] *Rtabmap\_ros* je paket koji se može koristiti za generiranje 3D oblaka točaka okoliša i/ili za izradu 2D mrežne karte zauzetosti za navigaciju.

#### <span id="page-45-2"></span>*6.2.2. Vlastita RTAB-Map launch datoteka*

\$ roslaunch my rtab package my rgbd mapping.launch

Za lakše pokretanje i definiranje parametara napravljena je vlastita *my\_rgbd\_mapping.launch* datoteka koja se nalazi u vlastitom paketu *my\_rtab\_package* koji je napravljen radi lakšeg snalaženja.

```
Slaven Leskovar Završni rad
<launch>
```

```
 <group ns="rtabmap">
   <node pkg="nodelet" type="nodelet" name="rgbd sync" args="standalone
rtabmap_ros/rgbd_sync" output="screen">
 <remap from="rgb/image" to="/camera/rgb/image_raw"/>
 <remap from="depth/image" to="/camera/depth/image_raw"/>
      <remap from="rgb/camera_info" to="/camera/rgb/camera_info"/>
      <remap from="rgbd_image" to="rgbd_image"/> <!-- output -->
      <!-- Should be true for not synchronized camera topics 
           (e.g., false for kinectv2, zed, realsense, true for xtion, 
kinect360)-->
      <param name="approx_sync" value="true"/>
    </node>
    <node name="rtabmap" pkg="rtabmap_ros" type="rtabmap" output="screen"
args="--delete_db_on_start">
          <param name="frame_id" type="string" value="base_link"/>
          <param name="subscribe_depth" type="bool" value="false"/>
          <param name="subscribe_rgbd" type="bool" value="true"/>
          <remap from="odom" to="/ground_truth/state"/>
          <remap from="rgbd_image" to="rgbd_image"/>
          <param name="queue_size" type="int" value="20"/>
          <!-- RTAB-Map's parameters -->
          <param name="RGBD/AngularUpdate" type="string"
value="0.01"/>
         <param name="RGBD/LinearUpdate" type="string"
value="0.01"/>
          <param name="RGBD/OptimizeFromGraphEnd" type="string"
value="false"/>
    </node>
   </group>
</launch>
```
#### <span id="page-46-0"></span>*6.2.2.1. rgbd\_sync nodelet*

Nodelet-i su dizajnirani da omoguće pokretanje više algoritama na jednom stroju, u jednom procesu, bez stvaranja troškova kopiranja prilikom prosljeđivanja poruka unutar procesa. *Rgbd\_sync* je nodelet koji služi za sinkroniziranje RGB boje i dubine kamere. Stoga je pretplaćen na */camera\_rgb\_image\_raw, /camera\_depth\_image\_raw* i */camera/rgb/camera\_info*. Da bi navedeni nodelet funkcionirao potrebno je prilagoditi, odnosno preimenovati zadana imena tema koje koristi *rgbd\_sync*. Korištenjem remap oznake zadana imena tema se preimenuju u prava imena tema koje su na raspolaganju.

Nakon sinkronizacije izlazna tema je *rgbd\_image*. Parametar *approx\_sync* je postavljen kao *true* kako bi ulazi mogli približno sinkronizirati.

#### <span id="page-47-0"></span>*6.2.2.2. rtabmap čvor*

Ovo je glavni čvor ovog paketa. To je omotač biblioteke RTAB-Map Core. Ovdje se graf mape postupno gradi i optimizira kada se otkrije zatvaranje petlje. Mrežni izlaz čvora je lokalni graf s najnovijim dodani podacima na kartu. Zadana lokacija baze podataka RTAB-Map je *~/.ros/rtabmap.db*, a radni prostor također je postavljen na *~/.ros*.

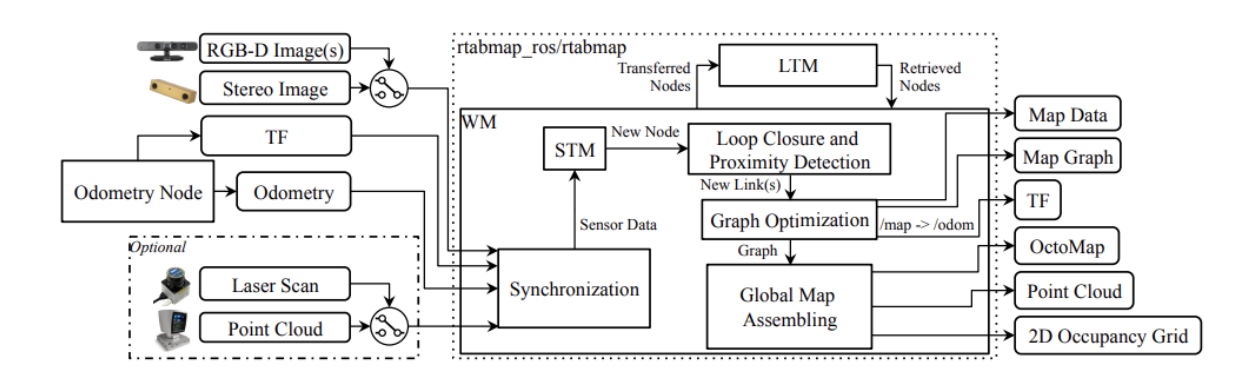

**Slika 23: Način rada** *rtabmap* **čvora [24]**

<span id="page-47-1"></span>Detaljnije objašnjenje načina rada *rtabmap*-a može se naći u navedenoj literaturi. [24]

Za ovaj čvor je uveden argument *--delete\_db\_on\_start* koji briše bazu podataka odnosno 3D mapu iz prijašnjih procesa mapiranja, inače bi se učitala stara 3D mapa.

Čvor je pretplaćen na izlaznu, sinkroniziranu temu *rgbd\_image* iz rgbd\_sync nodeleta te /*ground\_truth/state* koji predstavlja odometriju. Također je potrebno preimenovati zadana imena tema *rtabmap* čvora pomoću *remap* oznaka.

Ovaj čvor je također definiran sa nizom parametara:

- *frame\_id* koordinatni sustav vezan uz mobilnu bazu
- *subscribe\_depth* pretplaćivanje na temu dubine slike (false)
- *subscribe\_rgbd* pretplaćivanje na dobiveni izlaz nakon sinkronizacije (true)
- *queue\_size* veličina reda poruka za svaku sinkroniziranu temu
- *RGBD/AngularUpdate* ako je rotacija između posljednjeg primljenog oblaka i novog oblaka ispod ove vrijednosti (rad), novi oblak se preskače
- *RGBD/LinearUpdate* ako je pomak između zadnjeg oblaka i novog primljenog oblaka ispod ove vrijednosti (metri), novi oblak se preskače
- *RGBD/OptimizeFromGraphEnd* ostavljanjem na false (što je zadano), pri zatvaranju petlje graf će se optimizirati od prve pozicije na karti. Kada se postavi na false, graf se optimizira iz posljednjeg čvora dodanog na kartu umjesto iz prvog. Optimizacijom od posljednjeg, posljednja poza zadržava svoju vrijednost i sve prethodne poze se ispravljaju u skladu s njom.

Neki od ostalih parametara koji se još mogu primijeniti za navedeni čvor su sljedeći:

- *subscribe\_scan* pretplaćivanje na lasersko skeniranje
- *subscribe\_scan\_cloud* pretplaćivanje na oblak točaka laserskog skeniranja
- *subscribe\_stereo* pretplaćivanje na stereo slike
- *map\_frame\_id* koordinatni sustav vezan uz kartu
- *odom\_frame\_id* koordinatni sustav vezan uz odometriju. Ako nije navedeno *rtabmap* će biti pretplaćen na teme odometrije, a ako je navedeno onda će se odometrija dobiti iz transformacija.
- *odom\_tf\_linear\_variance* kada se koristi *odom\_frame\_id,* prve 3 vrijednosti dijagonale 6x6 kovarijacijske matrice će se postaviti na željenu vrijednost
- *odom\_tf\_angular\_variance* kada se koristi *odom\_frame\_id,* zadnje 3 vrijednosti dijagonale 6x6 kovarijacijske matrice će se postaviti na željenu vrijednost
- *publish\_tf* objavljivanje transformacije sa */map* prema */odom*
- *database\_path* izmjena putanje baze podataka za RTAB-Map
- *gen\_scan* generiranje laserskog skeniranja iz dubine na slici, koristeći srednju horizontalnu liniju na slici. Ovaj parametar neće funkcionirati ako su *subscribe\_scan* i *subscribe\_scan\_cloud* istiniti.
- *gen\_scan\_max\_depth* najveća dubina slike za generiranje laserskog skeniranja
- *rgbd\_cameras* broj RGBD kamera koji se koriste
- *odom\_sensor\_sync* prilagodba pozicije slike i skeniranja u odnosu na poziciju odometrije za svaki čvor dodan na graf
- *gen\_depth* generiranje dubine slike pomoću projekcije oblaka laserskog skeniranja na RGB kameru
- *gen\_depth\_fill\_holes\_size* ispunjavanje rupa praznih piksela do zadane veličine, vrijednosti su interpolirane iz vrijednosti dubine susjeda
- *map\_filter\_radius* polumjer za filtriranje čvorova prije izrade karte, samo učitava podatke jednog čvora koji se nalazi unutar polumjera
- *map\_filter\_angle* kut za filtriranje čvorova prije izrade karte
- *latch* posljednja poruka objavljena na temu karte bit će spremljena i poslana novim pretplatnicima kada se povežu
- *map\_always\_update* omogućuje mapiranje i kada se robot ne pokreće, korisno za dinamička okruženja kada robot miruje
- *map\_empty\_ray\_tracing* praćenje zraka kako bi se ispunio nepoznati prostor za nevažeće zrake 2D skeniranja (pod pretpostavkom da su nevažeće zrake beskonačne)

Detaljan opis svih parametara i kako ih primijeniti može se naći u navedenoj literaturi. [25]

Nakon pokretanja *my\_rgbd\_mapping.launch* datoteke pokreće se 3D mapiranje i *rtabmap* objavljuje podatke na temu */rtabmap/mapData*. Na tu temu će se pretplatiti *MapCloud* segment u RViz-u kako bi se prikazalo 3D mapiranje.

Dronom se "leti" po virtualnom laboratoriju pomoću tipkovnice. Kako bi se pojedini objekti ili dijelovi prostorije mapirali potrebno je drona orijentirati prema toj lokaciji te ga dovoljno približiti kako bi uspio registrirati što više točaka. Slike predstavljaju proces mapiranja u RVizu.

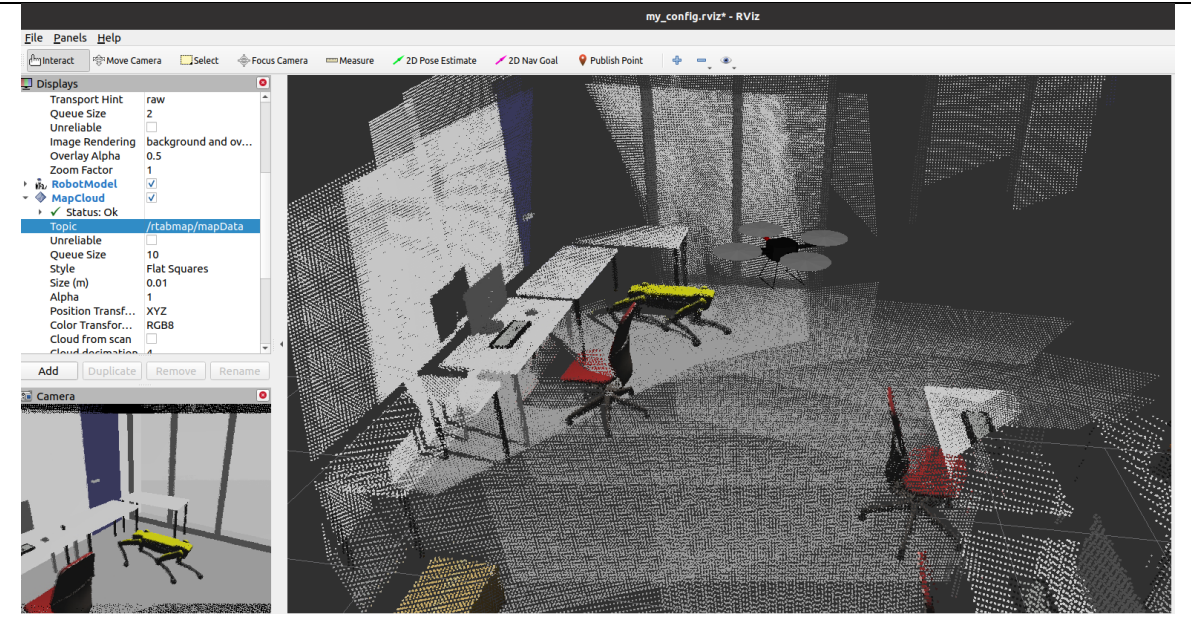

**Slika 24: Proces mapiranja 1**

<span id="page-50-1"></span>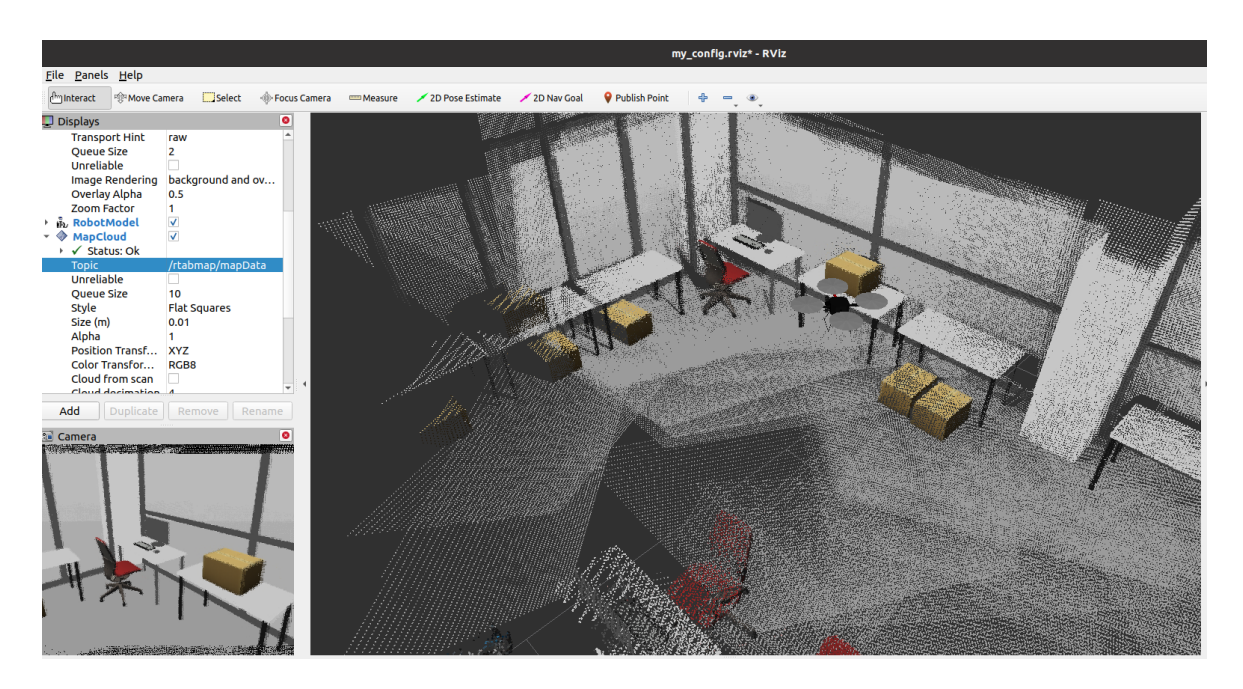

**Slika 25: Proces mapiranja 2**

#### <span id="page-50-2"></span><span id="page-50-0"></span>**6.3. Validacija**

Prolaskom drona kroz čitavi prostor i orijentacijom kamere na lokacije koje se žele mapirati dobiva se 3D mapa. Mapa se sprema kao *rtabmap.db* datoteka koja se može naknadno pokrenuti u *rtabmap* čvoru kako bi se prikazala dobivena 3D mapa. Plava krivulja predstavlja putanju drona. Rezultat snažno ovisi o tome koliko se detaljno ili dugo navigiralo oko određenih objekata, pa iz tog razloga na mapi postoje lokacije koje nisu mapirane u potpunosti. Iz tog

*Fakultet strojarstva i brodogradnje 39*

razloga povoljno je provesti mapiranje u više iteracija ili modificirati parametre RTAB-Map-a kako bi se postigla što veća točnost. Problem kod ovog pristupa je to što RTAB-Map u nekim trenutcima registrira pozadinu samog Gazebo svijeta izvan prostorije kao zasebnu lokaciju koju tada pokušava mapirati. Tada se pojavljuju neželjeni, sivi, dvodimenzionalni oblici u prostoru, a to se događa u nekoliko slučaja. Prvi je kada kadar kamere prelazi iznad zidova. Iz tog razloga se za mapiranje zatvorenog prostora preporuča modeliranje što viših zidova. Zatim kada prostor nije u potpunosti zatvoren. Iz tog razloga tamo gdje završava željeni prostor mapiranja, ali ga ne odjeljuje fizički objekt kao npr. zid je stvoren lažni, transparentni zid kako bi uklonio te smetnje. I treće, pošto kamera ima svoja ograničenja dubine, može se dogoditi da daleke predmete ne može učitati do kraja pa se stvara neželjena Gazebo pozadina. Ovo se može izbjeći modificiranjem parametara kamere ili izbjegavanjem orijentacije kamere prema dalekim objektima.

<span id="page-51-0"></span>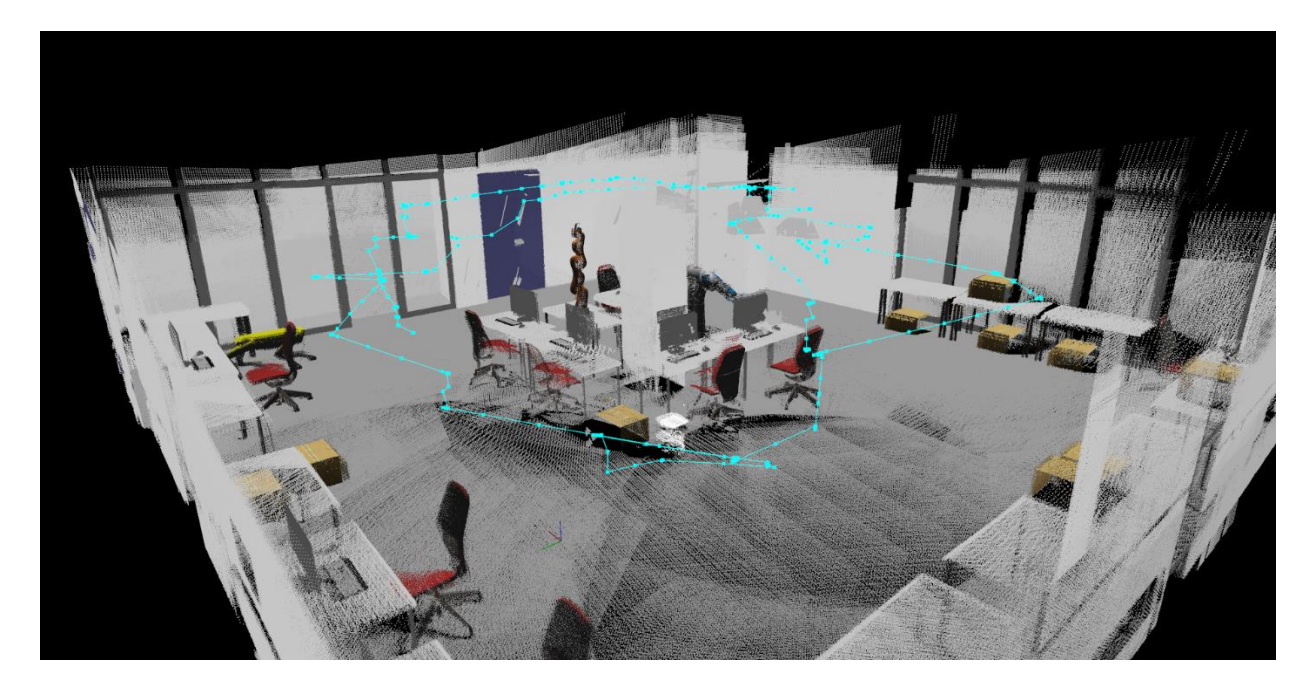

**Slika 26: Validacija 1**

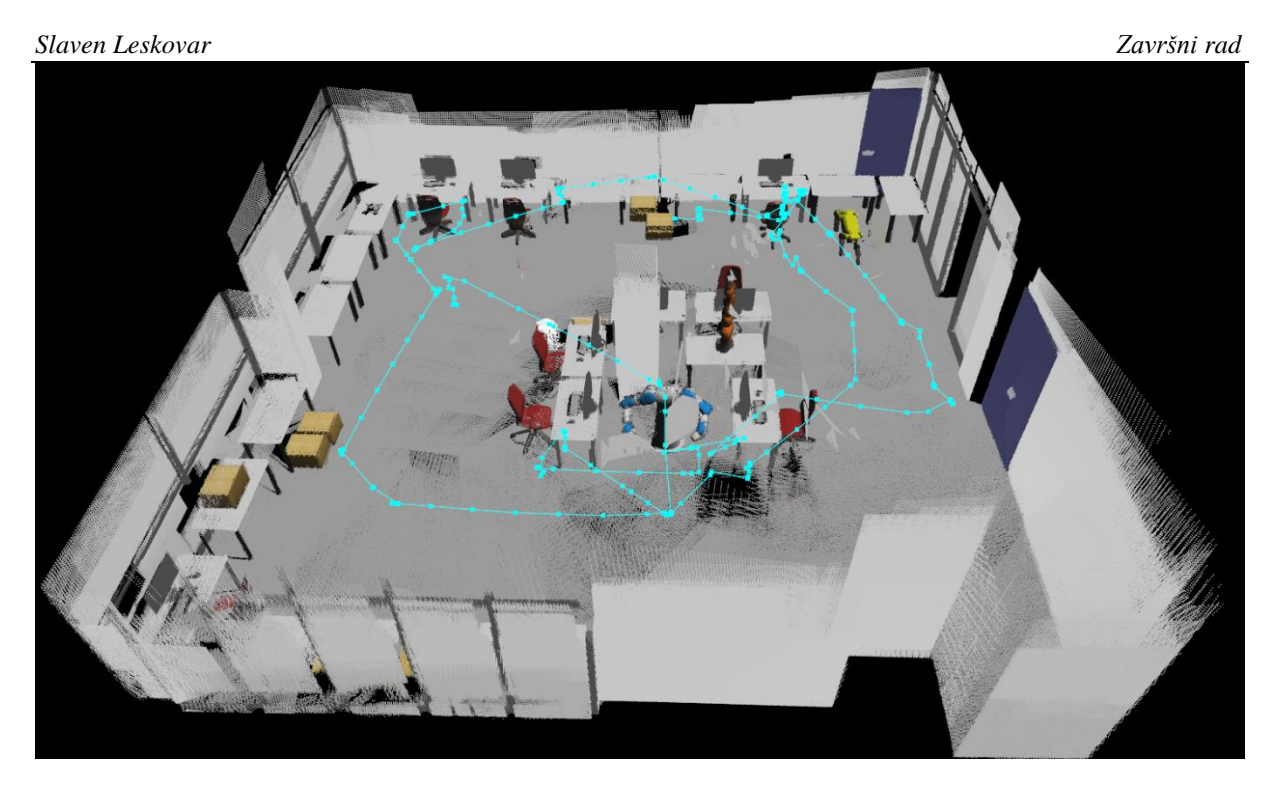

**Slika 27: Validacija 2**

<span id="page-52-1"></span><span id="page-52-0"></span>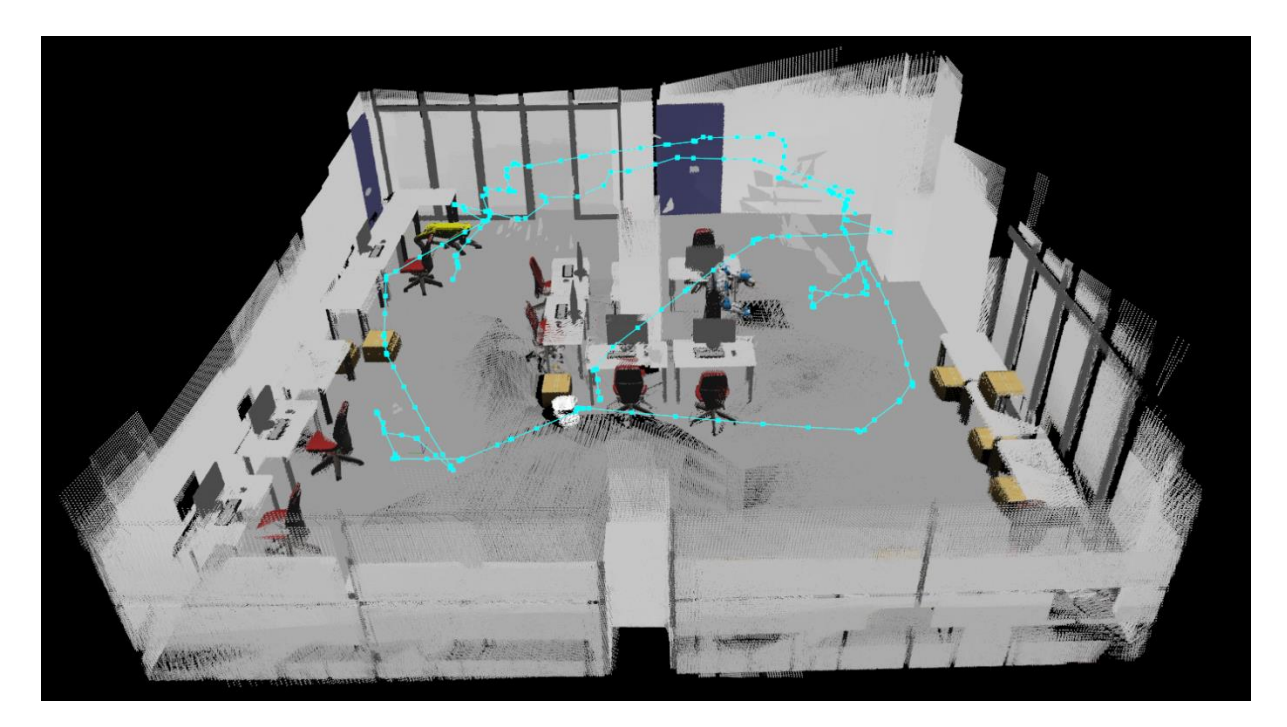

**Slika 28: Validacija 3**

#### *Slaven Leskovar Završni rad*

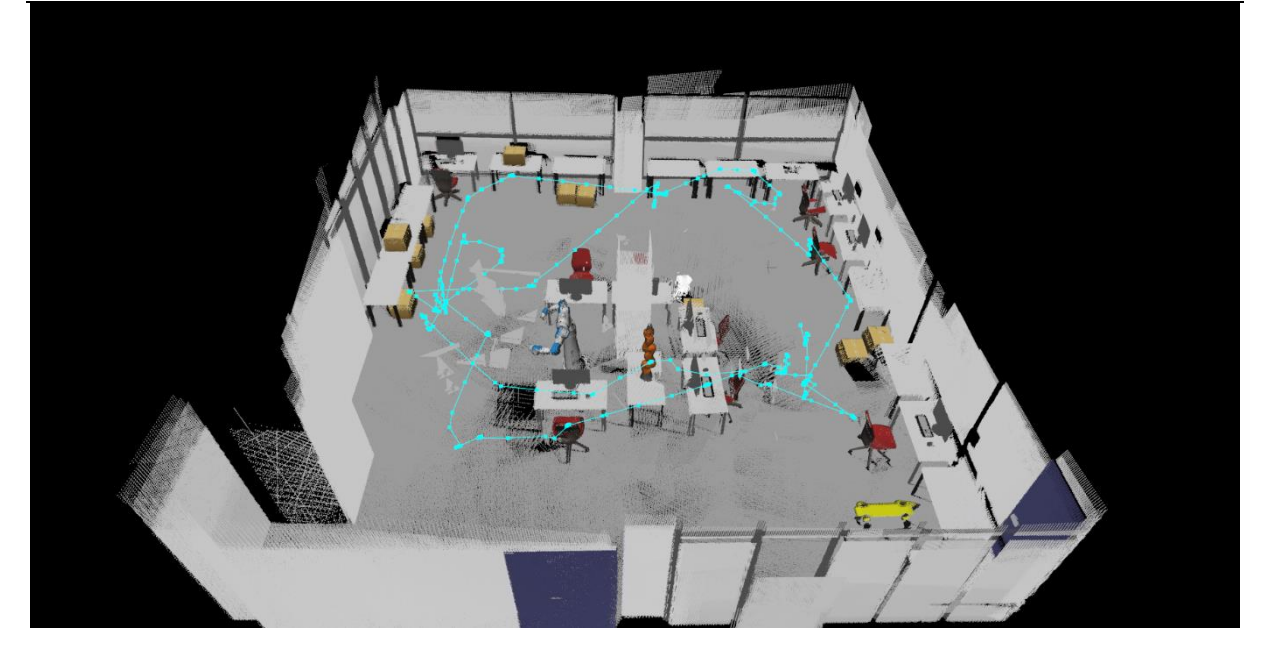

**Slika 29: Validacija 4**

<span id="page-53-1"></span><span id="page-53-0"></span>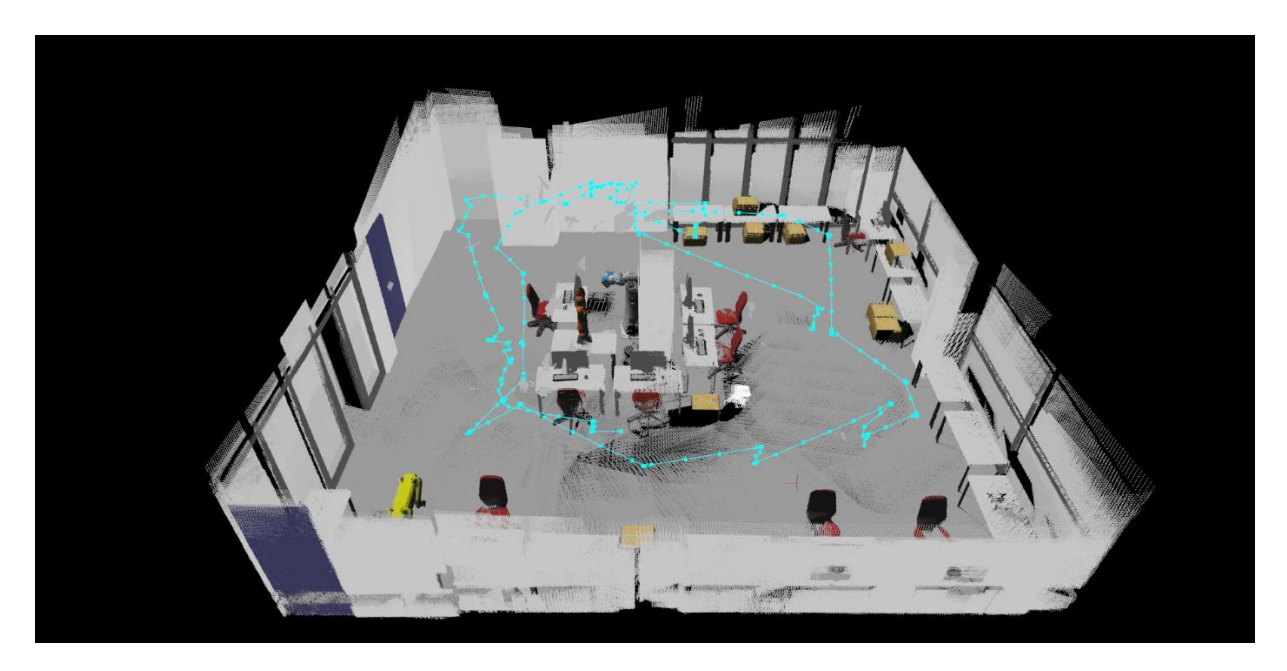

**Slika 30: Validacija 5**

# <span id="page-54-0"></span>**7. ZAKLJUČAK**

U ovom završnom radu je odrađeno istraživanje općenitih informacija za bespilotne letjelice, posebice kvadrokoptera te je provedena analiza tržišta gotovih komercijalnih i istraživačkih dronova. Industrija bespilotnih letjelica je rastuća i u budućnosti će vjerojatno biti jedna od najvećih industrija na svijetu. Dronovi se danas koriste za brojne funkcije, no njihova zastupljenost će godinama samo rasti.

Cilj ovog završnog rada bio je upoznavanje sa ROS-om, URDF-om drona i senzora, SDF datotekama okruženja i modela te Gazebo simulatorom. Povezivanjem svih potrebnih datoteka i ostvarivanjem komunikacije pomoću ROS-a dobiveno je rješenje u obliku 3D mape.

Iz ovog završnog rada je vidljiva primjena ROS-a u robotici na konkretnom problemu kao što je 3D mapiranje zatvorenog prostora. Na ovaj završni rad bi se moglo još nadovezati na razne načine kao što su razvijanje pametnog vizijskog sustava drona, autonomno mapiranje, praćenje objekta, prijenos tereta sa jedne lokacije na drugu i sl. Dobivena mapa 3D prostorije se daljnje može koristiti za primjerice lokalizaciju i navigaciju istog drona ili nekog sasvim drugog robota. Također, 3D mapiranje bi se moglo odraditi i sa pravim, fizičkim dronom te primijeniti za daljnje istraživanje i sl.

# <span id="page-55-0"></span>**LITERATURA**

- [1] <https://www.auav.com.au/articles/drone-types/#1>
- [2] <https://robu.in/understanding-various-components-used-for-quadcopter-2/>
- [3] Janković, S.: Mehanika leta zrakoplova, Fakultet strojarstva i brodogradnje, Zagreb, 2001.
- [4] [https://www.researchgate.net/figure/Movement-of-quadcopter-body-frame-and-inertial](https://www.researchgate.net/figure/Movement-of-quadcopter-body-frame-and-inertial-quadcopter-frame-3-Result-and-Discussion_fig3_335719947)[quadcopter-frame-3-Result-and-Discussion\\_fig3\\_335719947](https://www.researchgate.net/figure/Movement-of-quadcopter-body-frame-and-inertial-quadcopter-frame-3-Result-and-Discussion_fig3_335719947)
- [5] <https://www.links.hr/hr/>
- [6] <https://www.dronovishop.hr/>
- [7] [https://www.amazon.com/ref=nav\\_logo](https://www.amazon.com/ref=nav_logo)
- [8] <https://www.dji.com/hr>
- [9] <https://www.sunbeltsales.co.uk/>
- [10] <https://www.parrot.com/us>
- [11] <https://www.skydio.com/>
- [12] [https://www.mybotshop.de/](https://www.mybotshop.de/Holybro-X500-V2-ARF-Kit_5)
- [13] <https://uavsystemsinternational.com/>
- [14] Ćaran, B.: Planiranje kretanja i ispitivanje točnosti pozicioniranja mobilnog robota, Zagreb, 2021.
- [15] <https://ubuntu.com/>
- [16] [https://en.wikipedia.org/wiki/Robotics\\_simulator](https://en.wikipedia.org/wiki/Robotics_simulator)
- [17] <https://gazebosim.org/home>
- [18] <http://sdformat.org/>
- [19] <https://articulatedrobotics.xyz/>
- [20] <http://wiki.ros.org/>
- [21] <https://github.com/>
- [22] <https://github.com/RAFALAMAO/hector-quadrotor-noetic>
- [23] [http://wiki.ros.org/rtabmap\\_ros/Tutorials/SetupOnYourRobot](http://wiki.ros.org/rtabmap_ros/Tutorials/SetupOnYourRobot)
- [24] Labbé, M., Michaud, F.: RTAB-Map as an Open-Source Lidar and Visual SLAM Library for Large-Scale and Long-Term Online Operation, 3IT, Québec
- [25] [http://wiki.ros.org/rtabmap\\_ros#rtabmap](http://wiki.ros.org/rtabmap_ros#rtabmap)

<span id="page-56-0"></span><https://github.com/SlavenLeskovar/Hector-Quadrotor-3D-mapping>